### BINGABIBTOSIA **GHONE OVINUENTE TRANS ON SOME BODY.**

# **ENILY PRESSING "EN<br>STEDESN'T DO IT FO**

 $\sum_{i=1}^{N}$ 

 $211$ 

1545

# **The New Find My… App!**

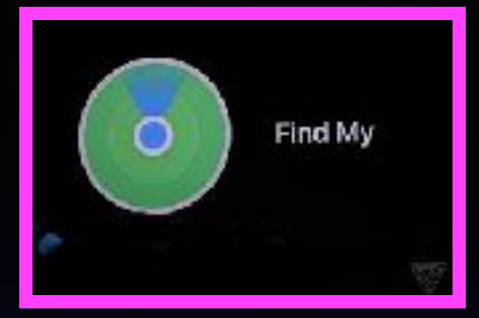

**Find people, find devices, & help someone find their devices!**

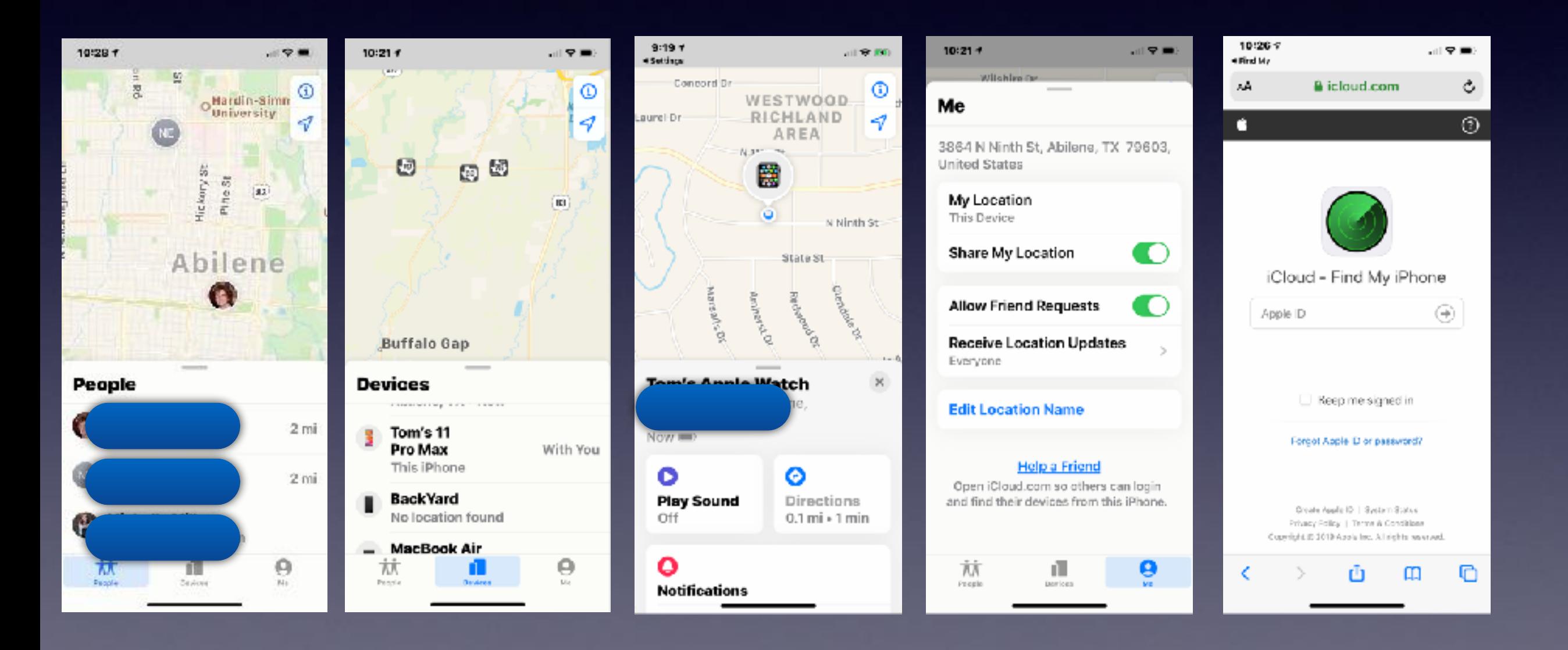

 $140 \wedge V$ FIUIII, MIREZUILUUII 7

To: Jim Franks >

#### **FW: LAST FEW HOURS: Your Amazon.com** #016-6005922-7227728

Yesterday at 3:36 PM

 $^{\circ}$ This message is from a trusted sender.

#### amazon

Hello from Amazon Services,

As part of our ongoing commitment to improve the buying and selling experience on Amazon.com, we are constantly examining the accounts in the aws network.

We take your security and privacy very seriously. We use a variety of security procedures to hep protect your personal information from unauthorised access.

Unfortunately, your account was flagged for further review to ensure a better and a safer experience using our services.

#### What does this mean?

- we have temporarily put a hold on your account.
- you can NOT sell or buy untill this matter is resolved.

#### What can you do?

d complete the steps - you can easily restore your account. Just log in that will ensure the security of your account.

\* You need to restore your account v

the next 2 days.

Log in 8. Restore Access

Sincerely, Amazon Services

> @ 1996-2019, Amazon.com, Inc. or its affiliates. All rights reserved. Amazon.com, 410 Terry Avenue North, Seattle, WA 98109-5210

Report this email as junk

The Amazon Scam

Don't click!

Question everything that is <u>unsolicited!</u>

 $||$   $\frac{1}{2}$  77%

Hide

 $\sqrt{2}$ 

Go to Settings, then to General Then to iPhone Storage (or iPad) Then scroll through all the apps. Delete the ones you don't need.

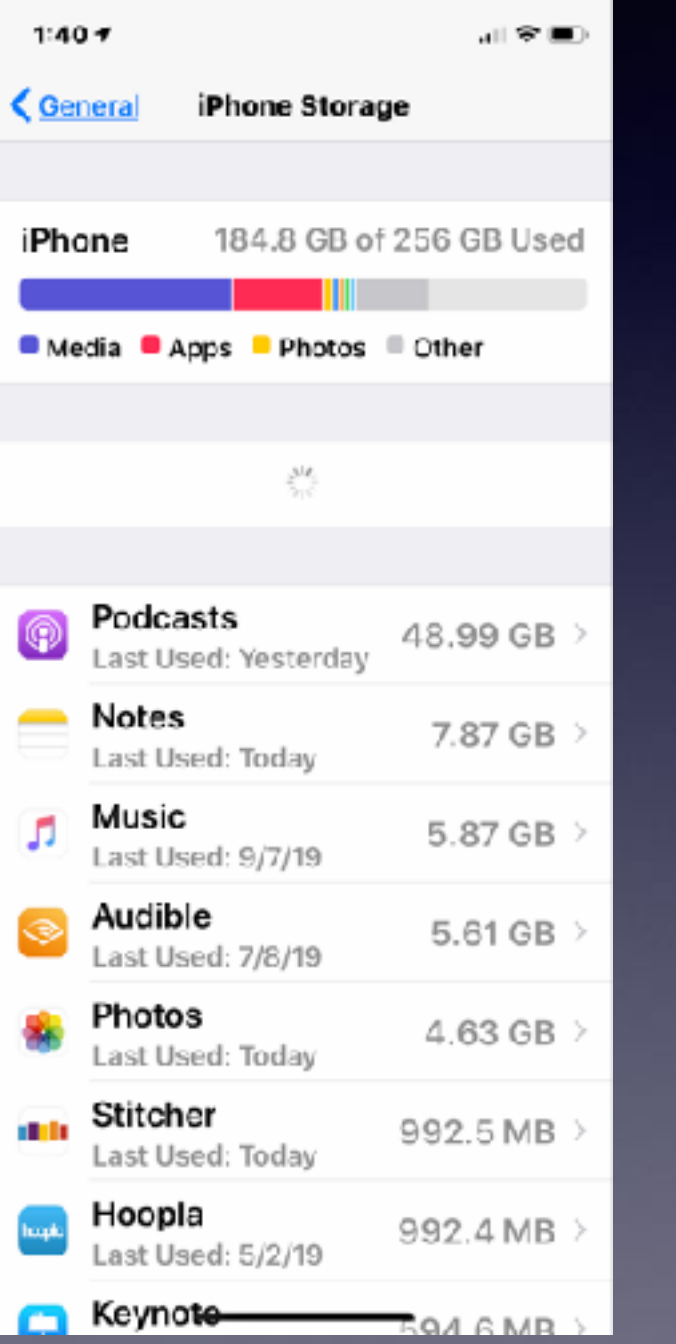

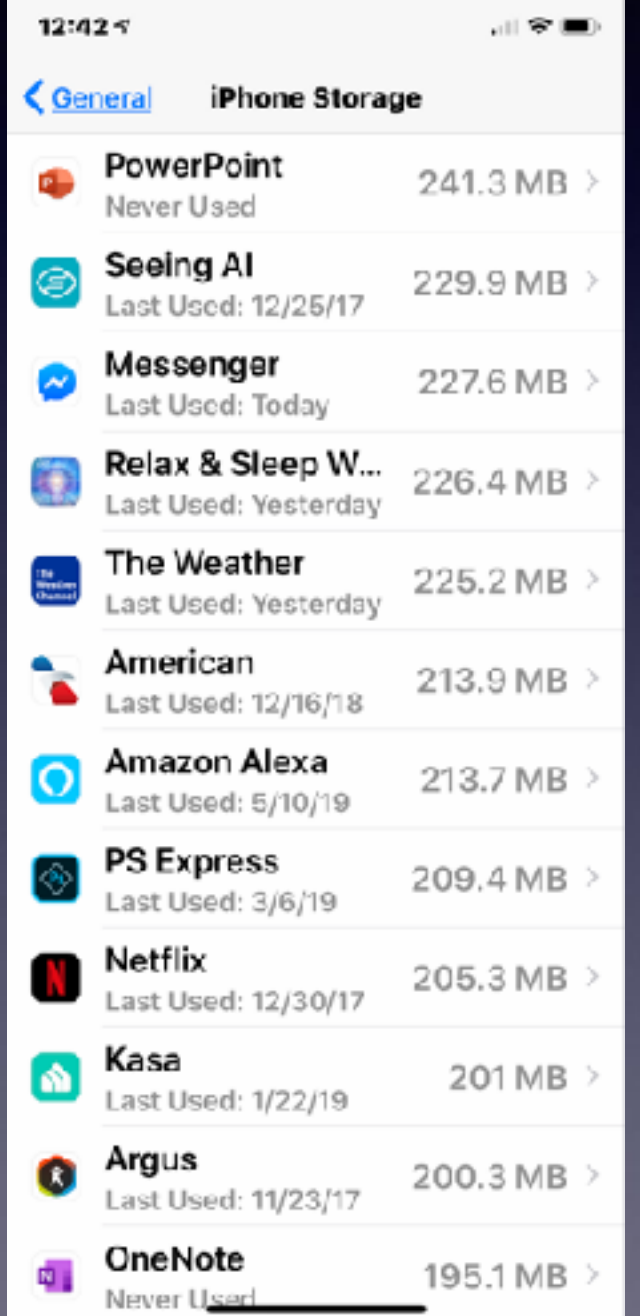

**What's Taking Up All My Storage On My iPhone (iPad)?**

# **Storage On My Mac!**

#### **Go to the Apple logo > About this Mac > Storage > Manage!**

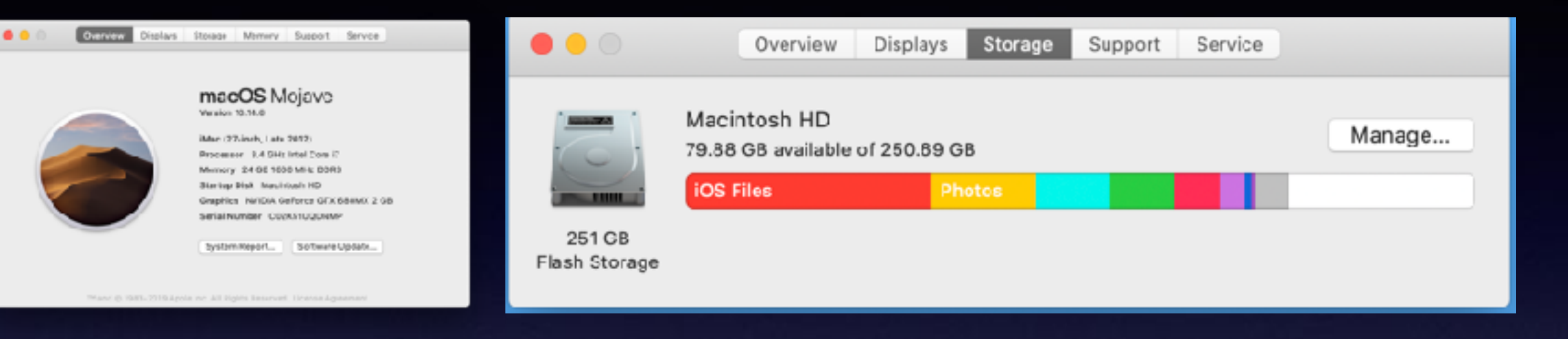

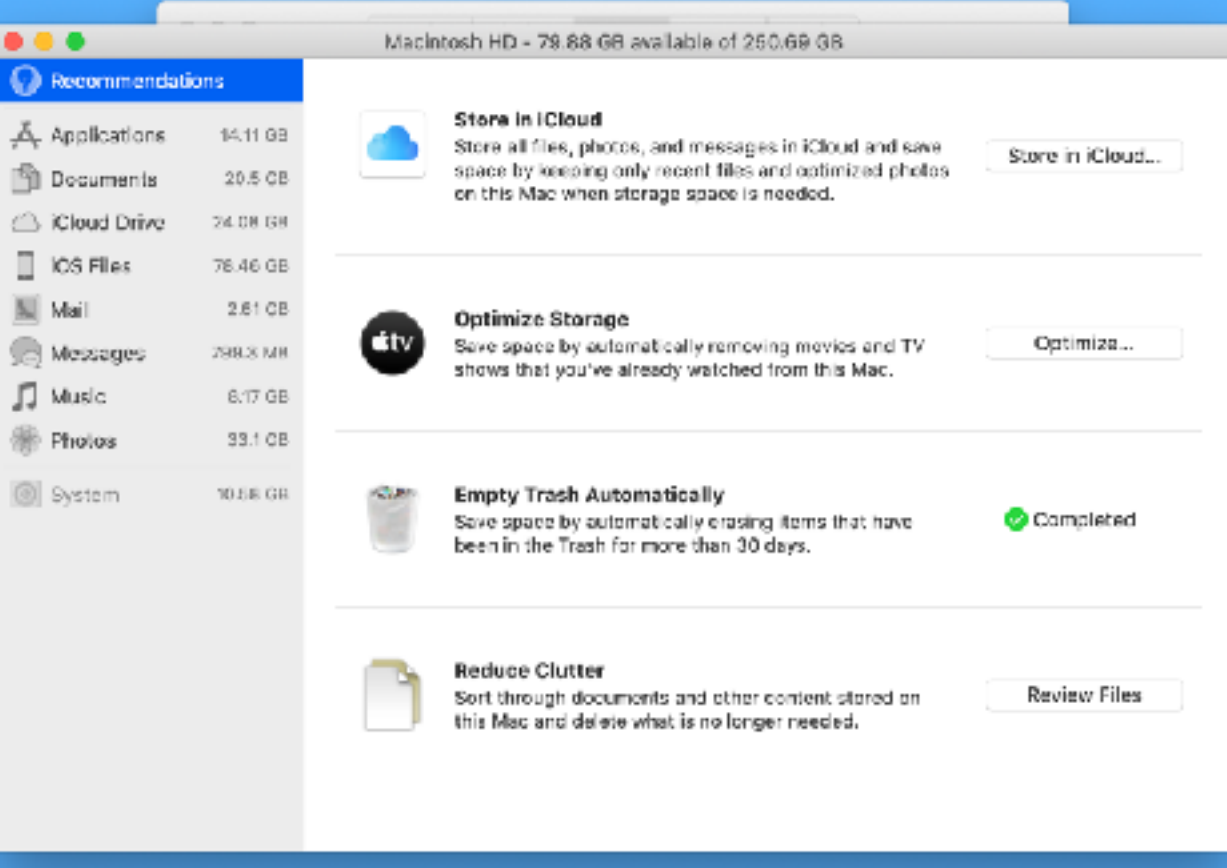

### **Use A Flash Drive For iPad and iPhone!**

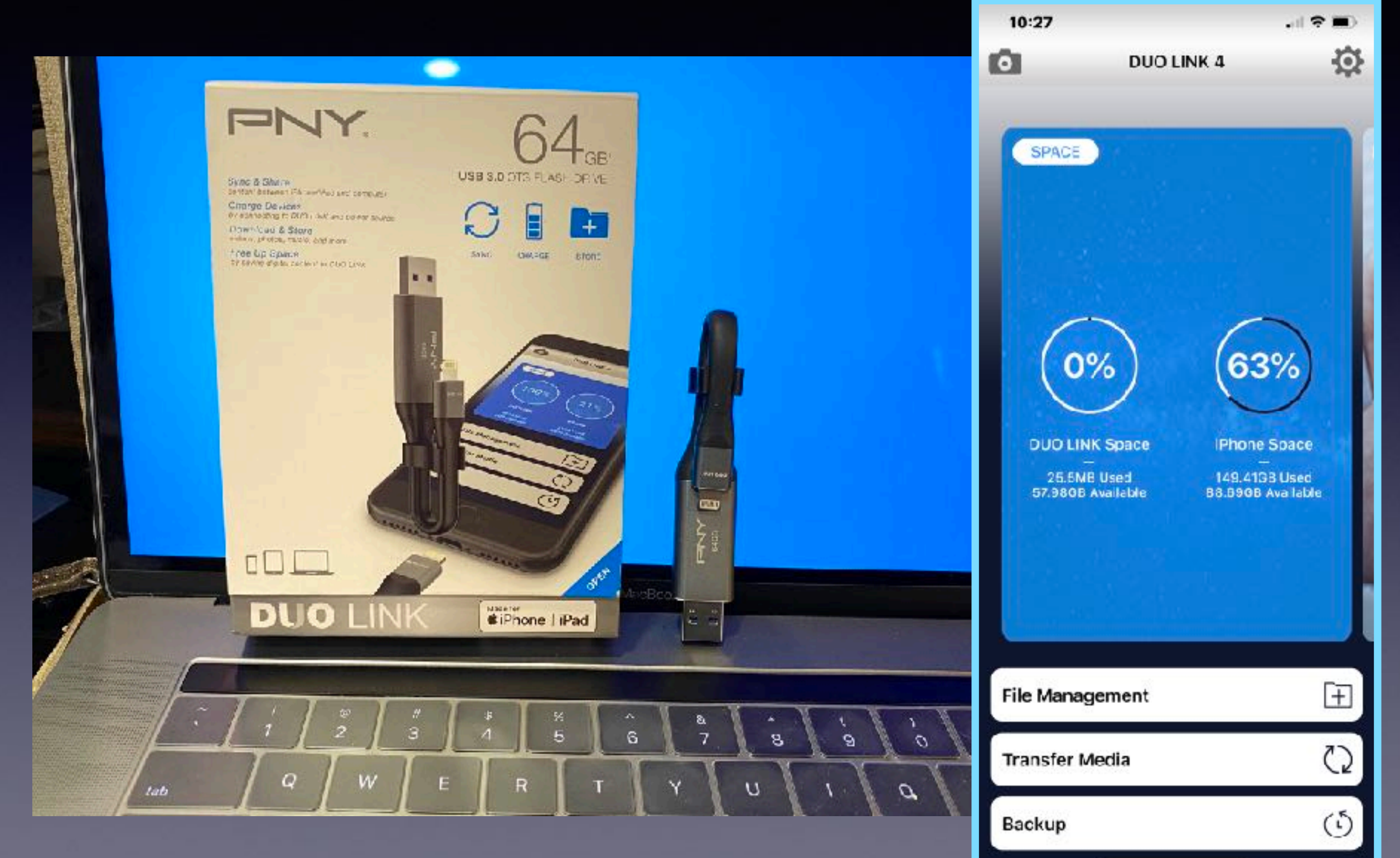

# **Mail App Has More Functionality!**

#### **With only two icons!**

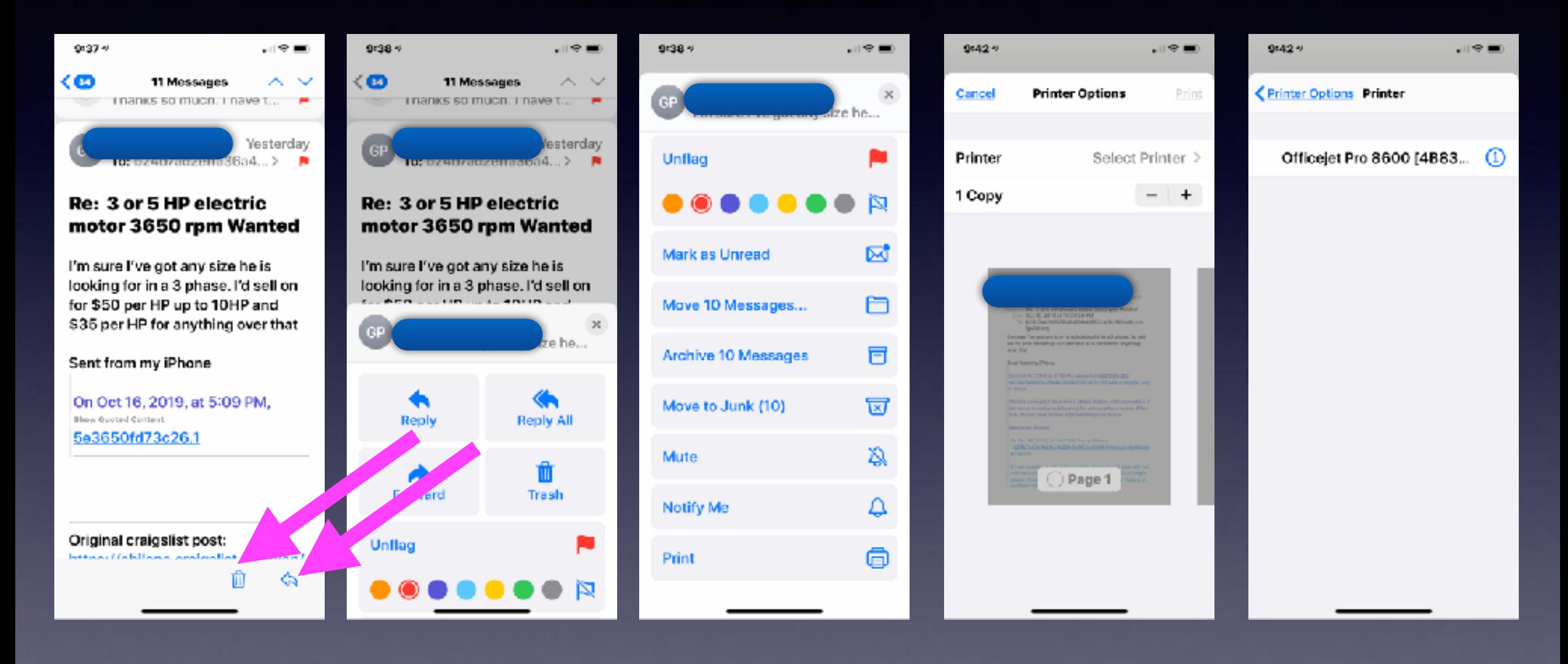

# **Get Directions Quickly!**

**Check for "Hey Siri"! Get directions to the ER!**

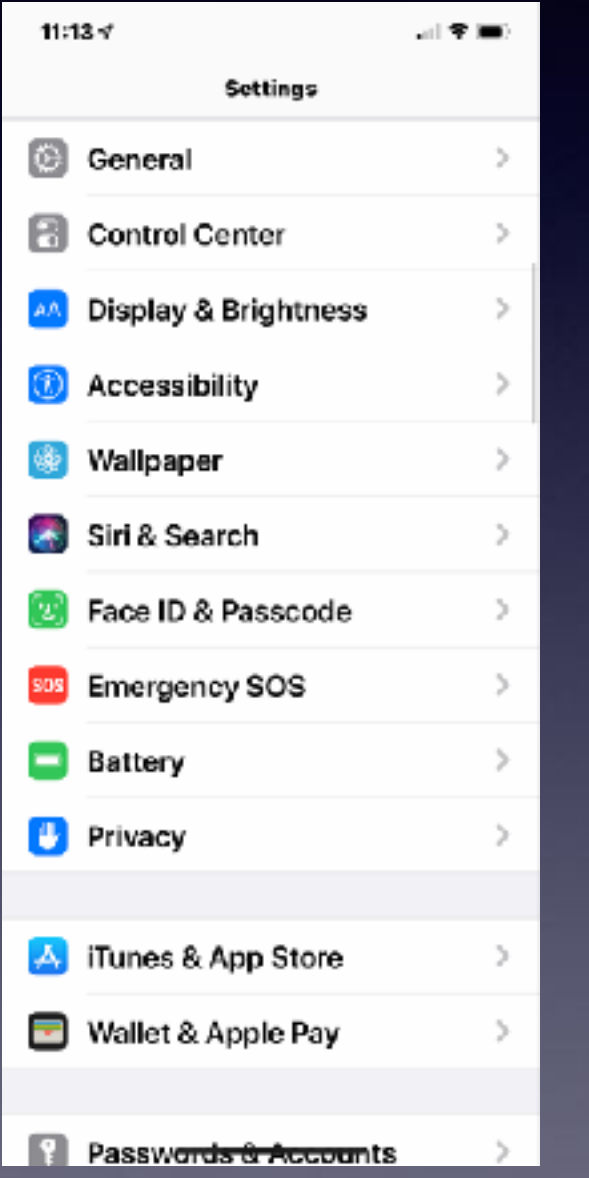

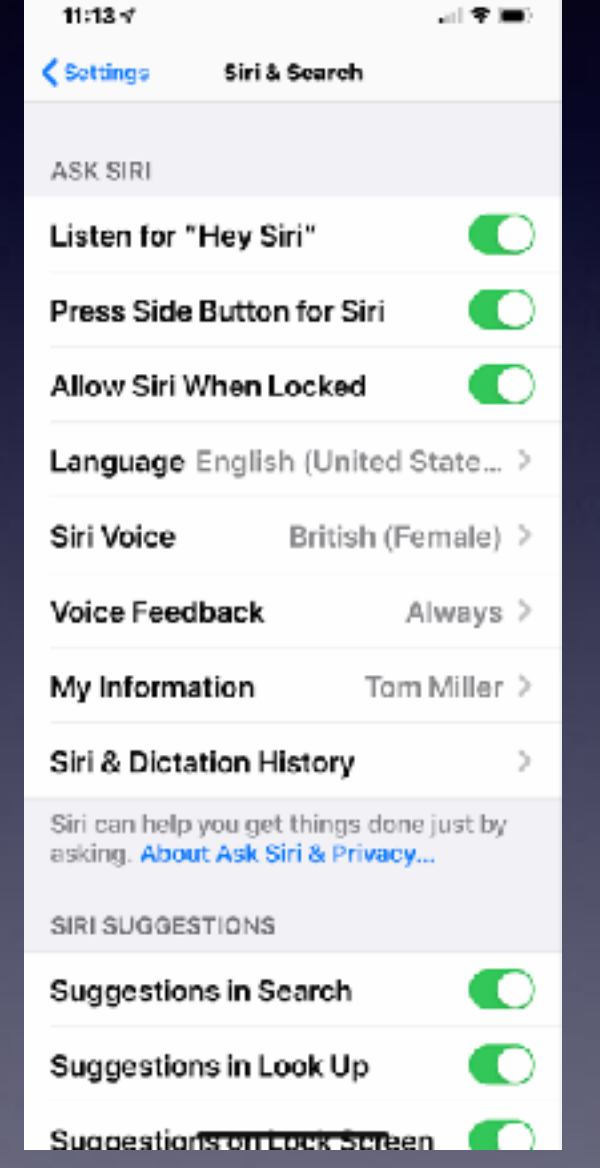

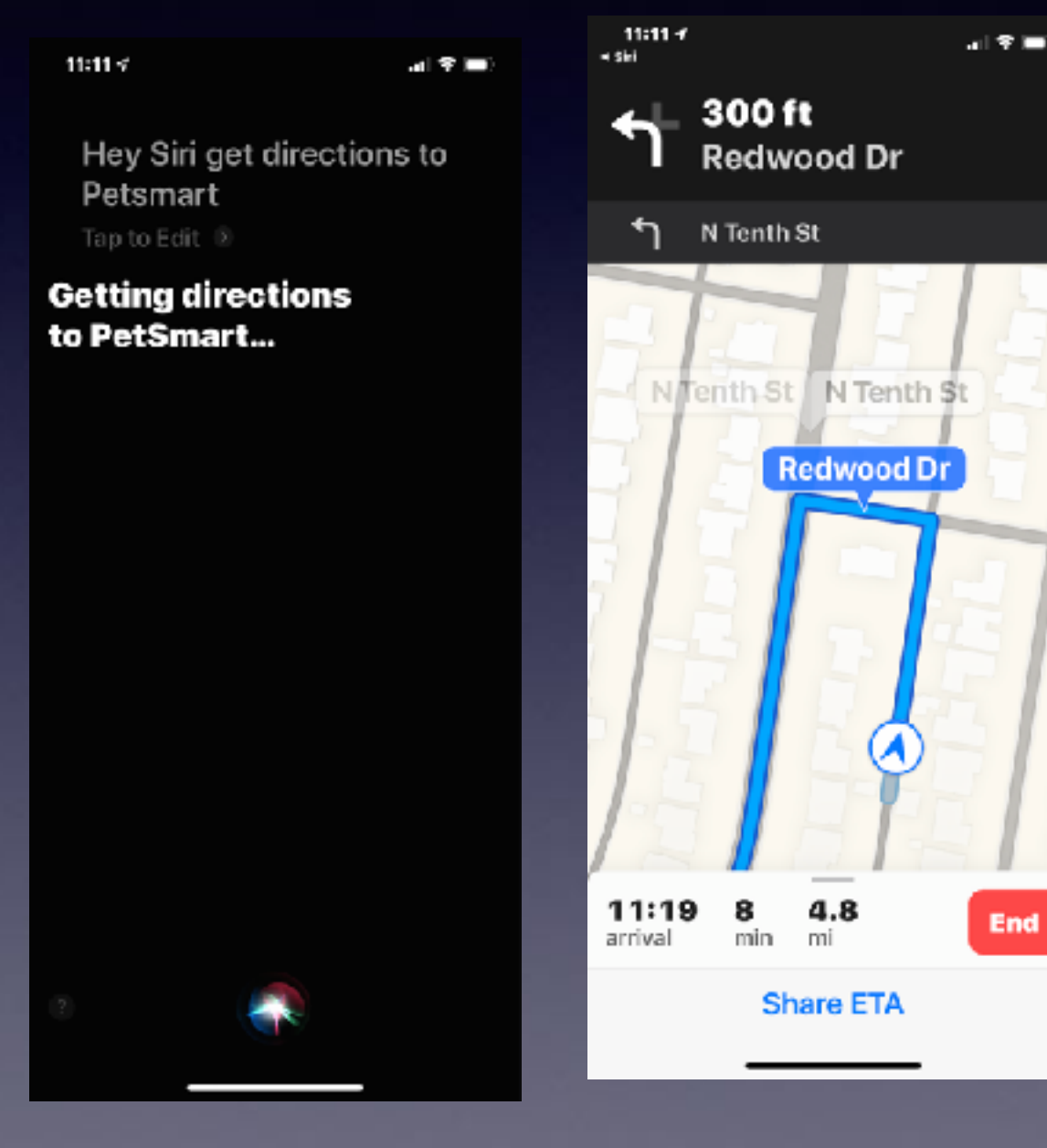

# **iPhone, iPad & Mac Basics**

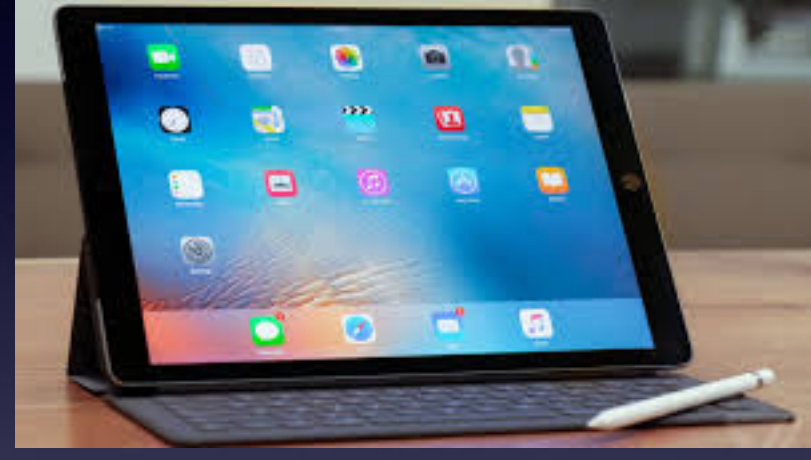

**Dec. 5, 2019**

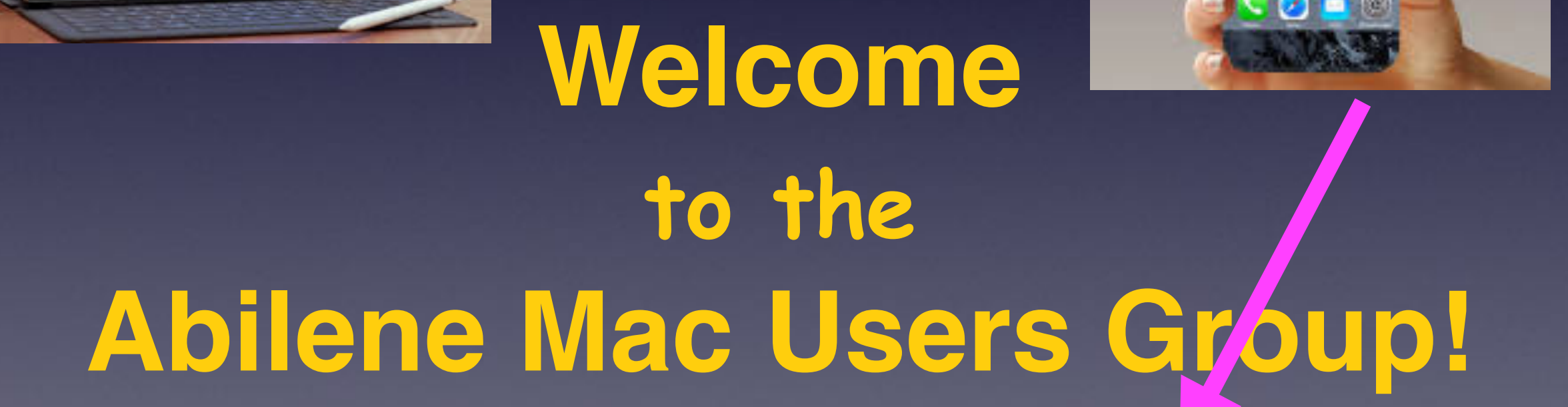

**A class for all levels of understanding!**

**TECH** 

### **Robocall Scams Exist Because** They Work—One Woman's **Story Shows How**

A caller impersonating an FBI agent persuaded Nina Belis to drain close to \$340,000 from her bank accounts

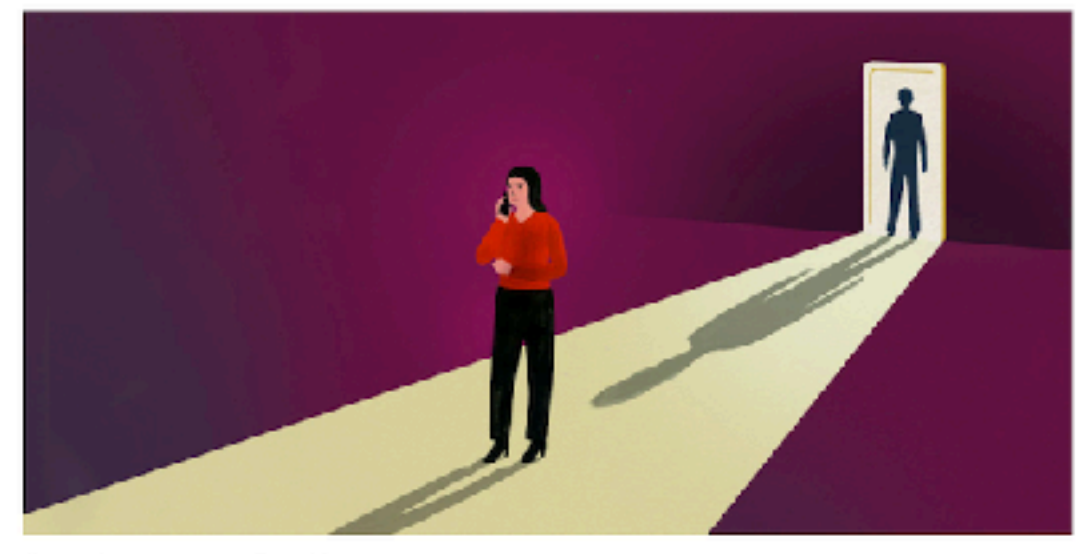

Credit: Illustration by Ellen Weinstein

#### By Sarah Krouse

November 21, 2019, 10:46 a.m. EST

The FBI agent sounded official on the phone. He gave Nina Belis his badge number and a story about how her identity had been compromised. She gave him her life's savings.

For most Americans, robocalls are an annoyance. For Ms. Belis, an oncology nurse in her 60s, a law-enforcement impersonation scam that appeared to have started with a robocall drew her into financial losses that sapped her family's nest egg and derailed her retirement.

The scale of her loss-nearly \$340,000-and the ease with which the money was moved out of her accounts show why scam calls persist. They work, even on people who think they would never fall for one.

Do not trust unsolicited calls unsolicited emails Unsolicited text messages!

The caller preyed on what psychologists describe as a habitual reliance on people in authority, and kept Ms. Belis in a state of isolation and heightened emotion to cloud her judgment. He told Ms. Belis her Social Security number had been stolen and that crimes had been committed under her name, and persuaded her to transfer assets to accounts he controlled on the pretext of protecting the funds.

> \$340,000 Lost to a scammer!

# **Fast Dialing**

#### **Two ways to call someone "fast"!**

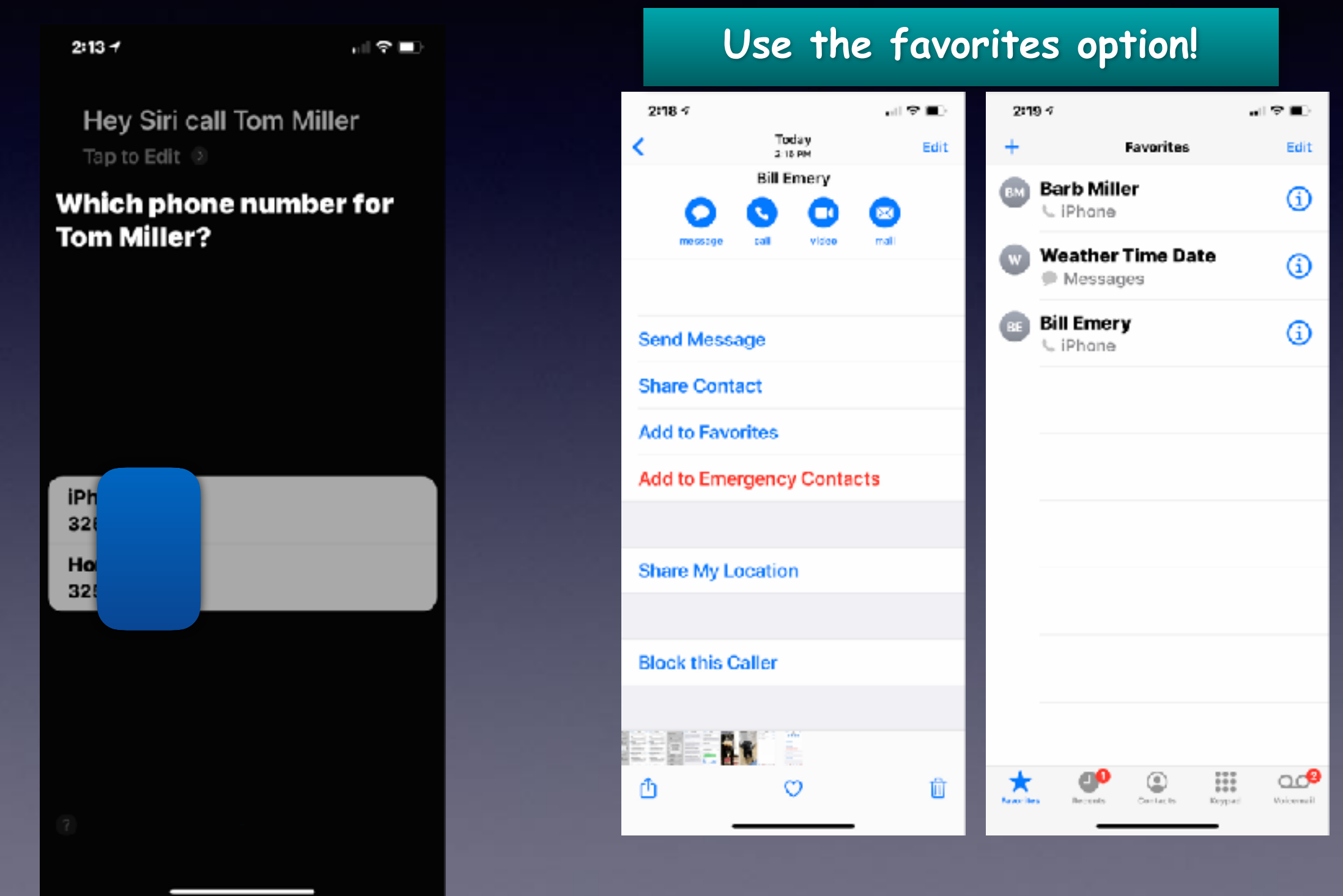

### **How To Unsubscribe From Unwanted Emails!**

Sometimes it is quite simple. Sometimes it is not! In either case, it is worth your time!

and (b) received your payment for the product or service, All sales on Samsung.com are subject to the full Terms of Sale. Samsung is not responsible for any errors, omissions or misdirected or lest orders, or orders which may be delayed. Samsung reserves the right to modify pricing and modify or cancel promotions at any time, without prior notice.

18+ & 50 US/DC only, From 12/3/19 - 12/17/19, on www.samsung.com or in Shop Samsung app ("App"), purchase a Samsung Galaxy S10+/N10/N10+ Unlocked device or Verlzon, ATT, Sprint device on carrier financed installment plan &, an A50 device on the corresponding carrier where applicable & receive a \$349,99 Instant Rebate Vold where prohibited or restricted by law. Samsung Uniocked devices are eligible for promotion on all financing options, which include device installment plan, 2-year contract. plan, tease or outright purchase at full retail price ("Qualifying Purchase"). See additional restrictions and terms here. Samsung reserves the right to modify or discontinue offer at any time by posting a notice on the app or website.

You received this email as a valued subscriber of Samsung updates and promotions.

To ensure delivery, please add samsung@innovations.samsungusa.com to your address book.

Please do not reply to this email. If you need to contact us with questions or feedback, please contact Customer Service.

If you no longer wish to receive email from Samsung, click hare to unsubscribe.

#### Legal | Frivacy Policy

3 2019 Samsung Electronics America, Inc. Samsung, Galaxy, Galaxy S, Galaxy Note, QLED 4K, QLED 8K and The Frame are registered trademarks, and Galaxy Fit and Samsung Galaxy A60 are trademarks of Samsung Electronics Co., Ltd. Use only in accordance with law. Other company and product names mentioned may be trademarks of their respective owners. Screen images simulated. Actual appearances may vary.

Samsung Electronics America 85 Challenger Road Ridgefield Park, NJ 07660

Applies to airline ticket bookings from one (1) traveler up to five (5) travelers. Book by Dec 3, 2019 -11:59pm EST. Enter Promo Code at time of check out. The advertised Promo Code provides discounts. against our service fees on stated routes. A maximum of \$12 per person can be saved by using this promocode; a total of up to five (5) passengers is needed to redeem the full value of Promo Code. Promo Code and instant Savings offers can be combined up to the amount of our service fees. This Promo Code may not be used or combined with any other coupons, promotions or special offers. Promo Code expires on Dec 3, 2019 - 11:59pm EST and may be withdrawn at any time without notice. Our standard service fees are \$35 per person one-way/roundtrip for economy class tickets.

#### Privacy Policy

We're committed to protecting your privacy. See our privacy policy for details.

#### Email Settings

To manage any of the emails you receive from us, edit your email settings. For inbox delivery, please add CheapCair@myCheapCair.com to your address book.

#### Unsubscribe

You are receiving this email because you signed up to receive our latest news and special offers. To stop receiving emails from CheapOair, unsubscribe,

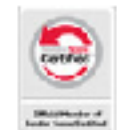

#### **Contact Us**

if you have any questions please crnall us at Feedback@CheapOalt.com. Or write to us at: CheapOair, 135 W 50th Street, New York, NY 10020.

#### © 2006-2019 Fareportal, Inc. All rights reserved.

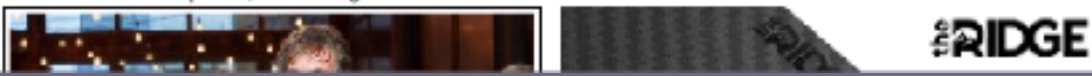

# **Mute Emails**

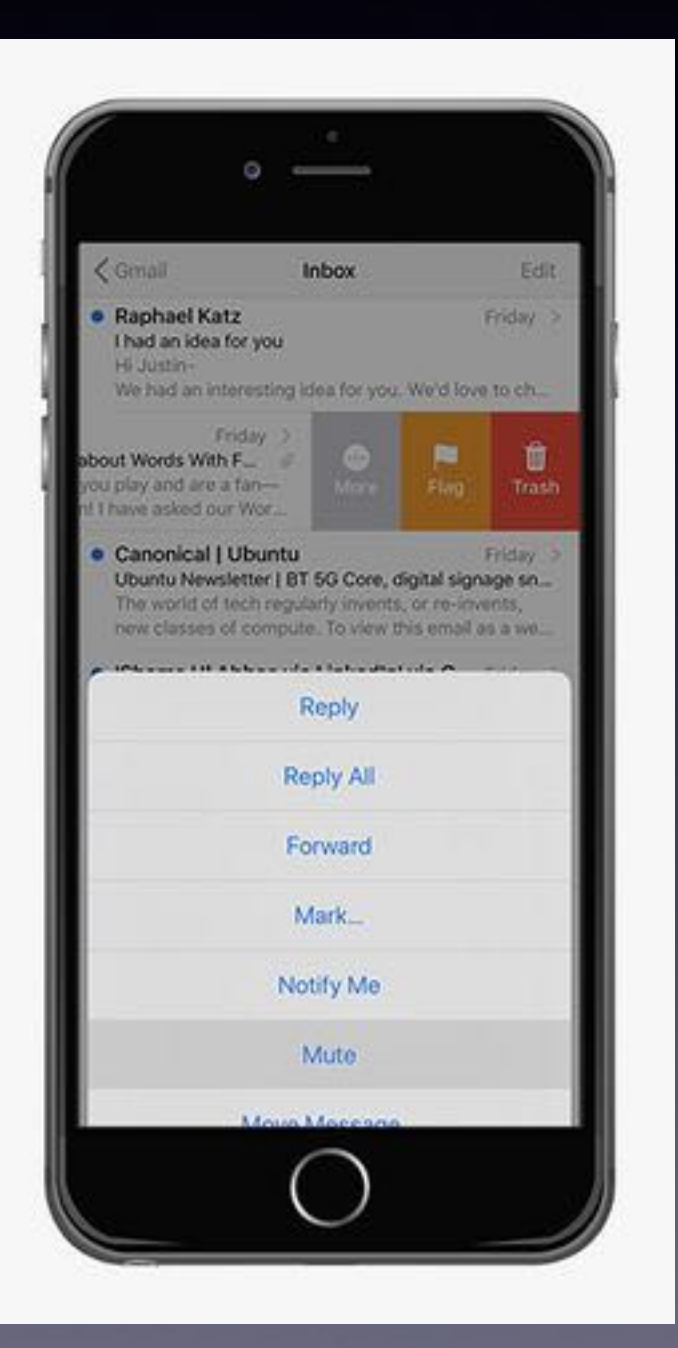

If you get trapped in an awful Reply All email thread that's blowing up your phone, don't fret - you can escape! Here's what you do:

- ▶ Open your Mail app on your iPhone
- In your inbox, swipe right to left across the message
- ▶ Tap More
- Tape Mute
- If you want to rejoin the conversation, repeat the first three steps, but tap Unmutc

### **Long Press On Spacebar Activates The Trackpad!**

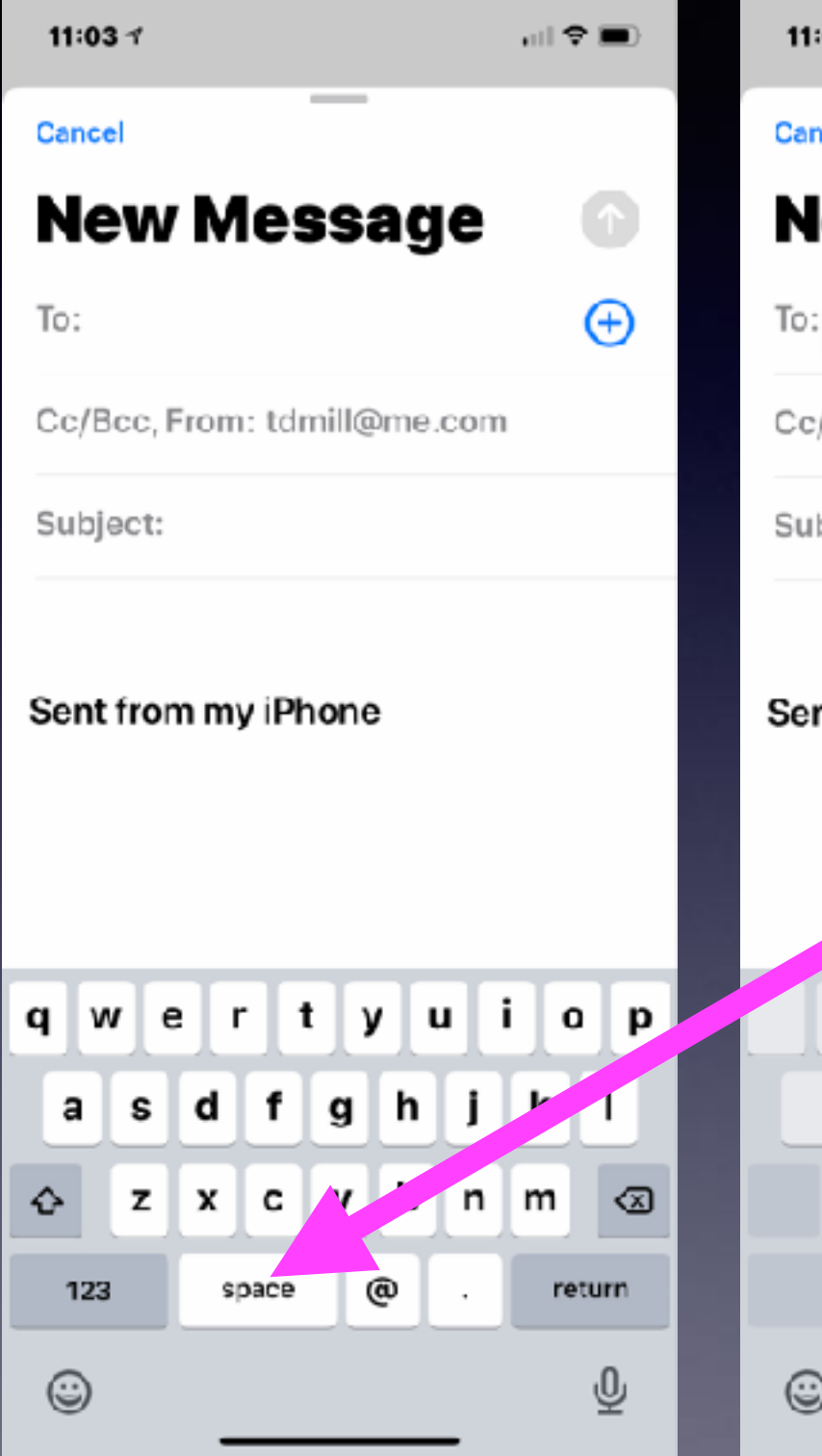

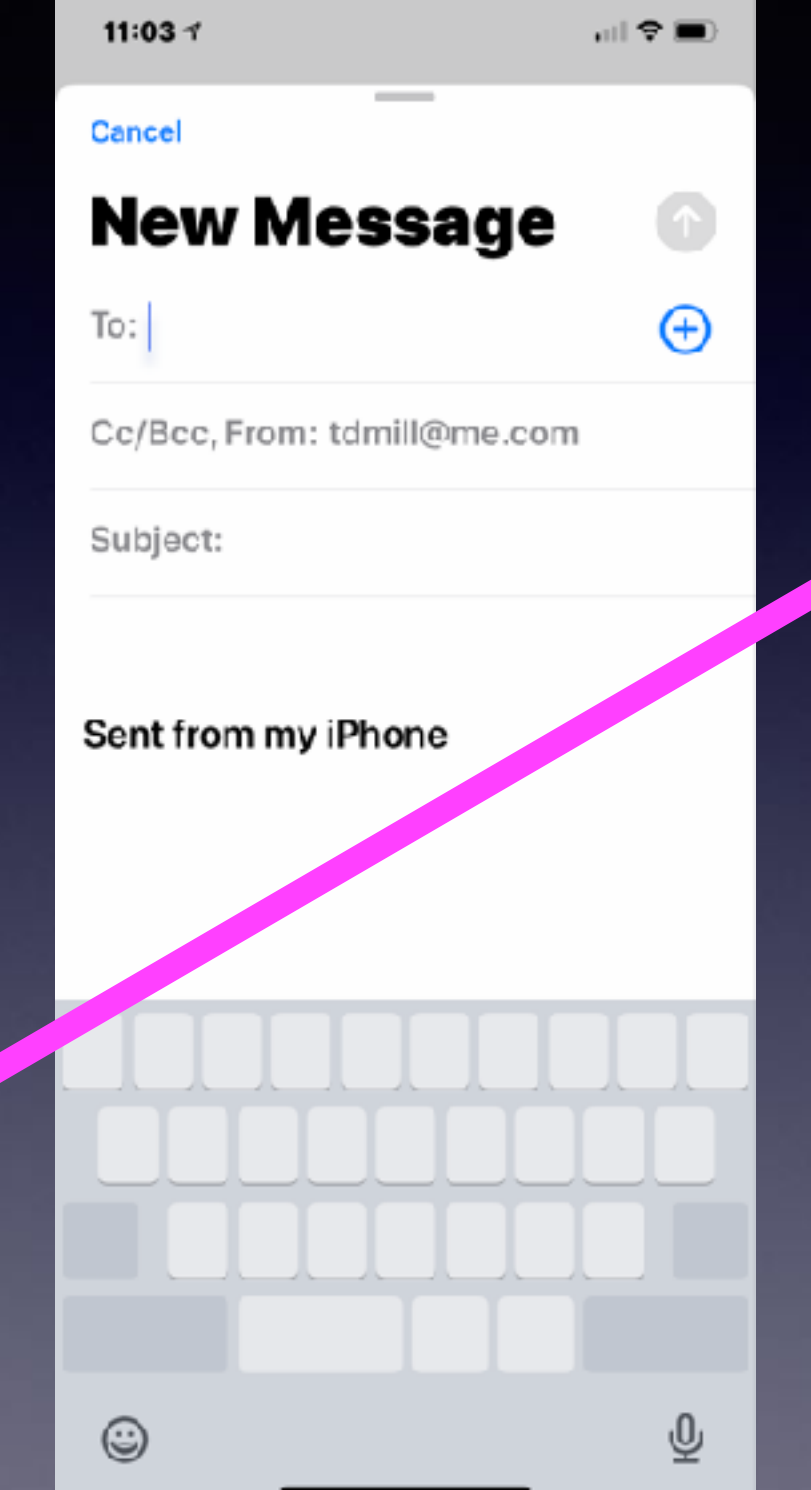

**Press spacebar and hold until the keyboard becomes a trackpad!**

### **Accidentally Erase or Delete? "Something"** 計 全国)

**Shake to Undo! Works great with most apps and most text, as well as numbers!**

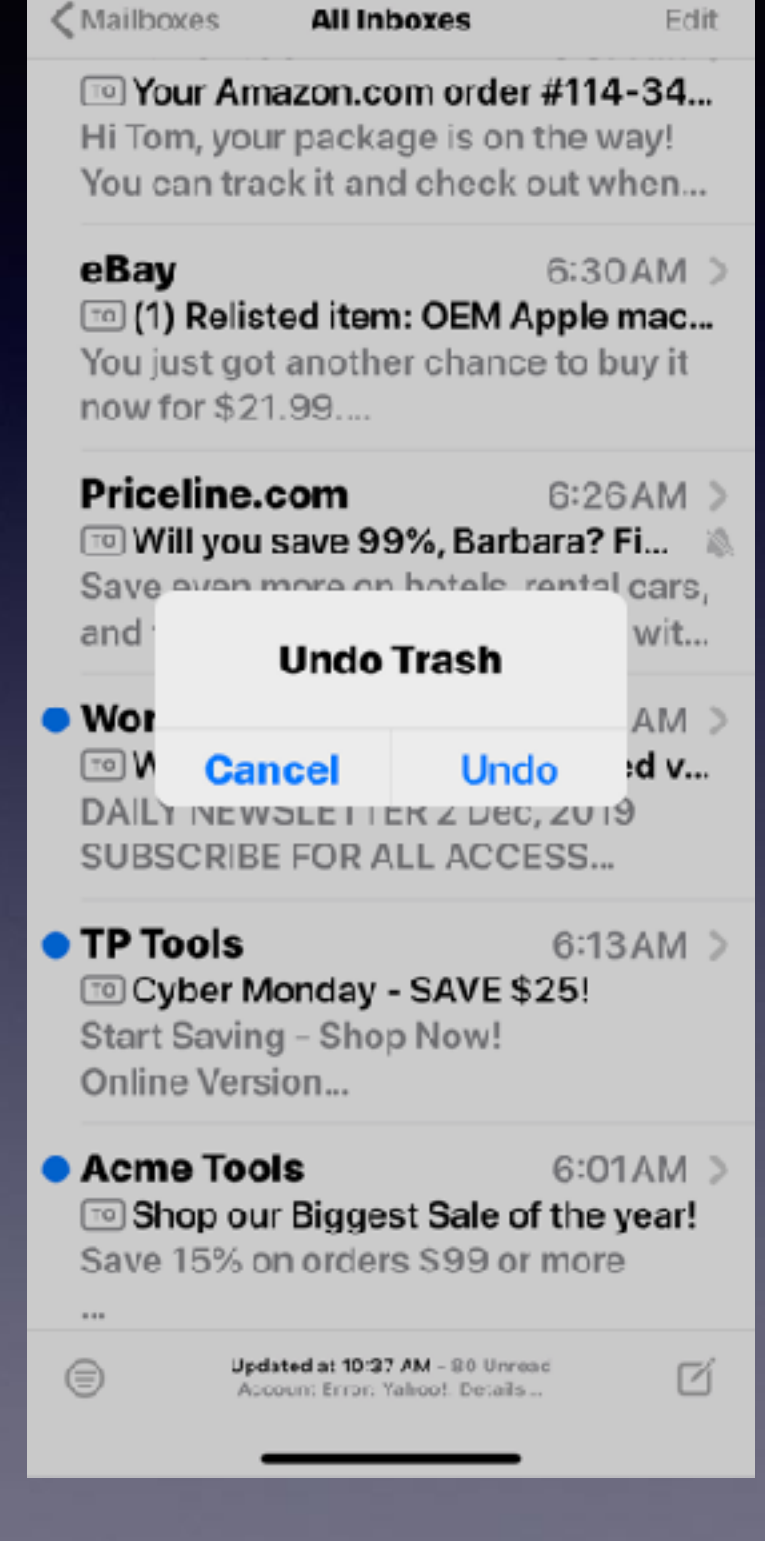

 $1:227$ 

# **Play A Radio Station**

### **Hey Siri, play Keen 105!**

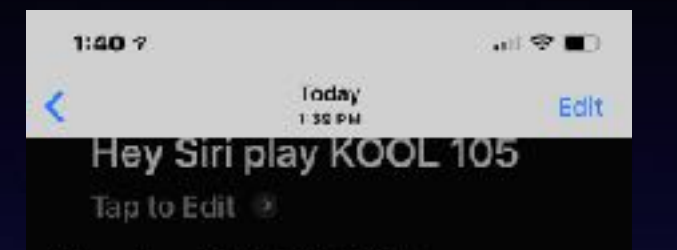

#### Playing KOOL 105...

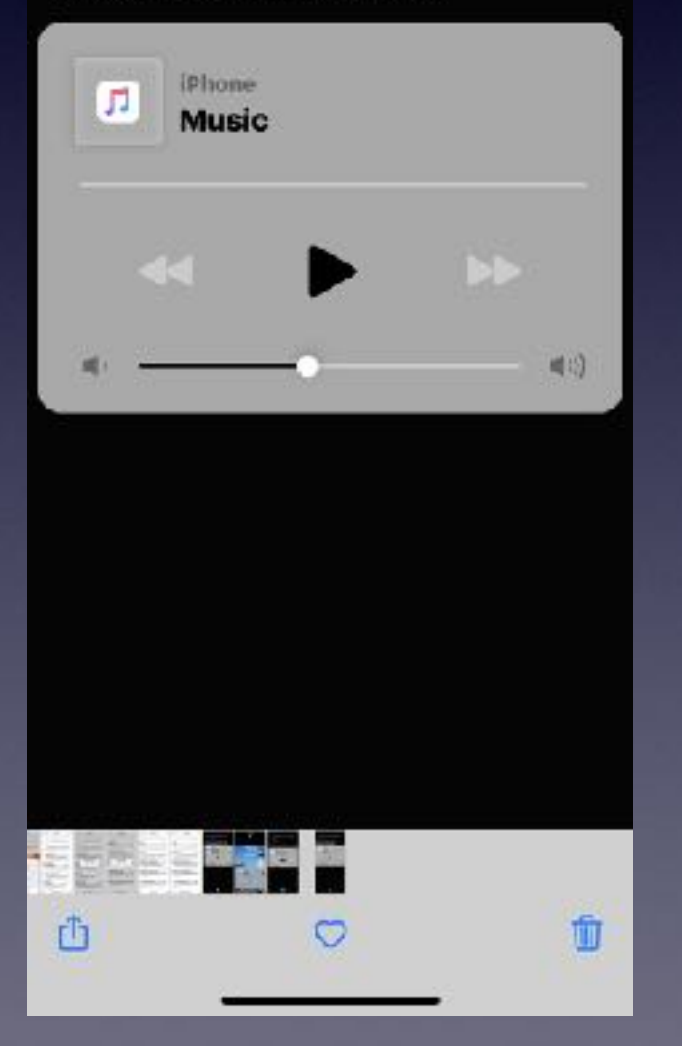

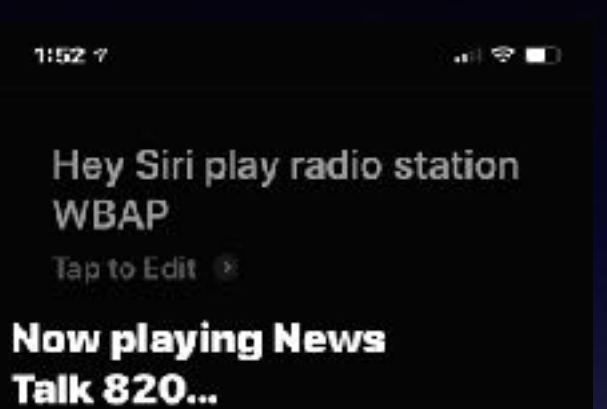

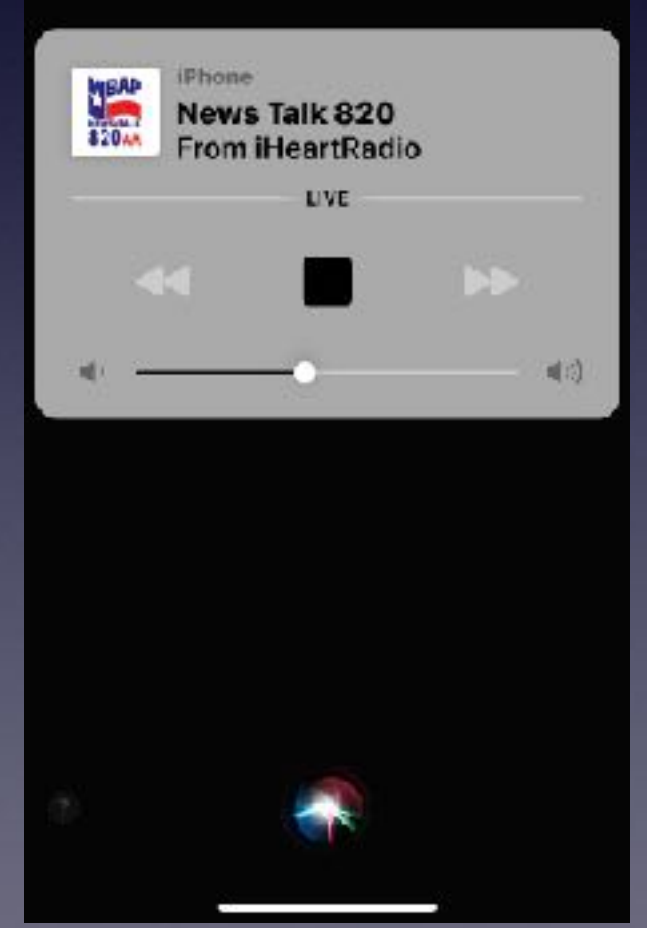

**In iOS 13, you can ask Siri to play your favorite radio stations.** 

**Here's what you ask your assistant: Activate Siri by holding the power button or with a "Hey Siri" command Say "Siri, play radio station (name of radio station) ."**

**You can correct Siri's speech by typing!**

 $1:547$ 

 $\blacksquare$ 

### Hey Siri stop playing music

Tap to Edit  $\rightarrow$ 

#### OK, paused.

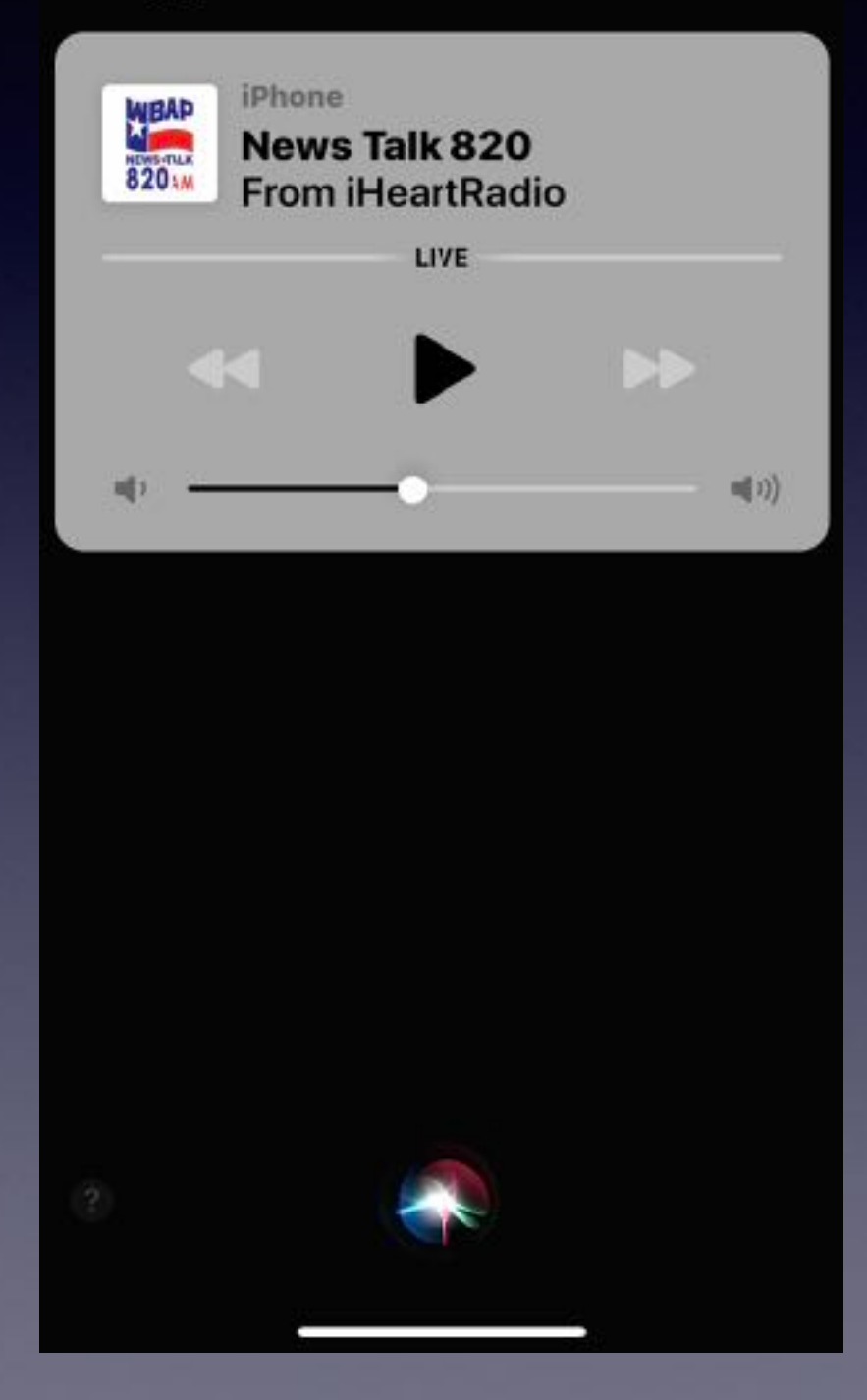

**You Stop Siri's Actions By Holding The Power Button!**

# **Type Faster By Swiping!**

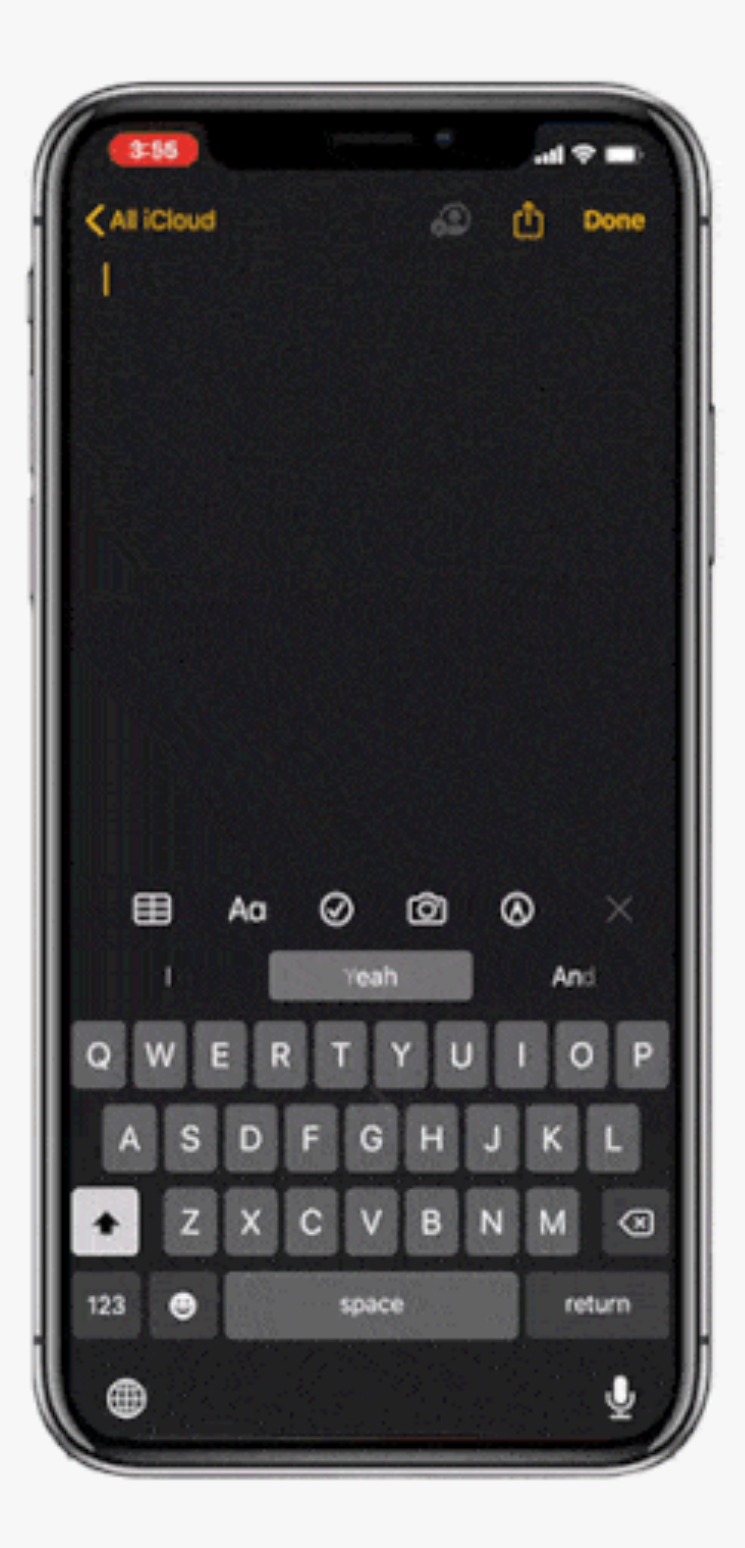

# **Change Your Profile Picture!**

**Open your Messages app.** 

**Tap the ••• button on the right of your screen.** 

**Select Edit Name and Photo.** 

**Tap on the profile icon to change your image.** 

**You can snap a photo using the Camera, upload a photo from your photo library, or you can even use an Animoji or Memoji instead.**

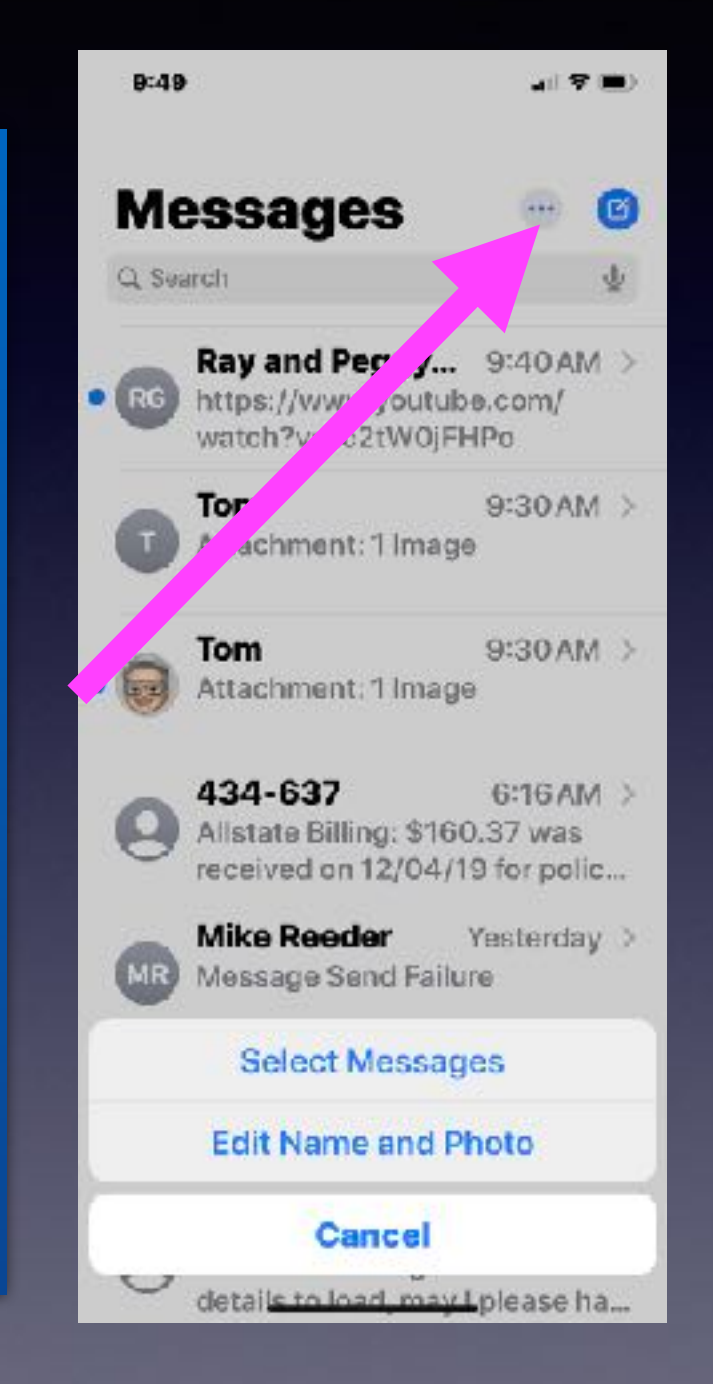

### **Why Would I Want To Use A Memoji Over My Actual Face (Image)?**

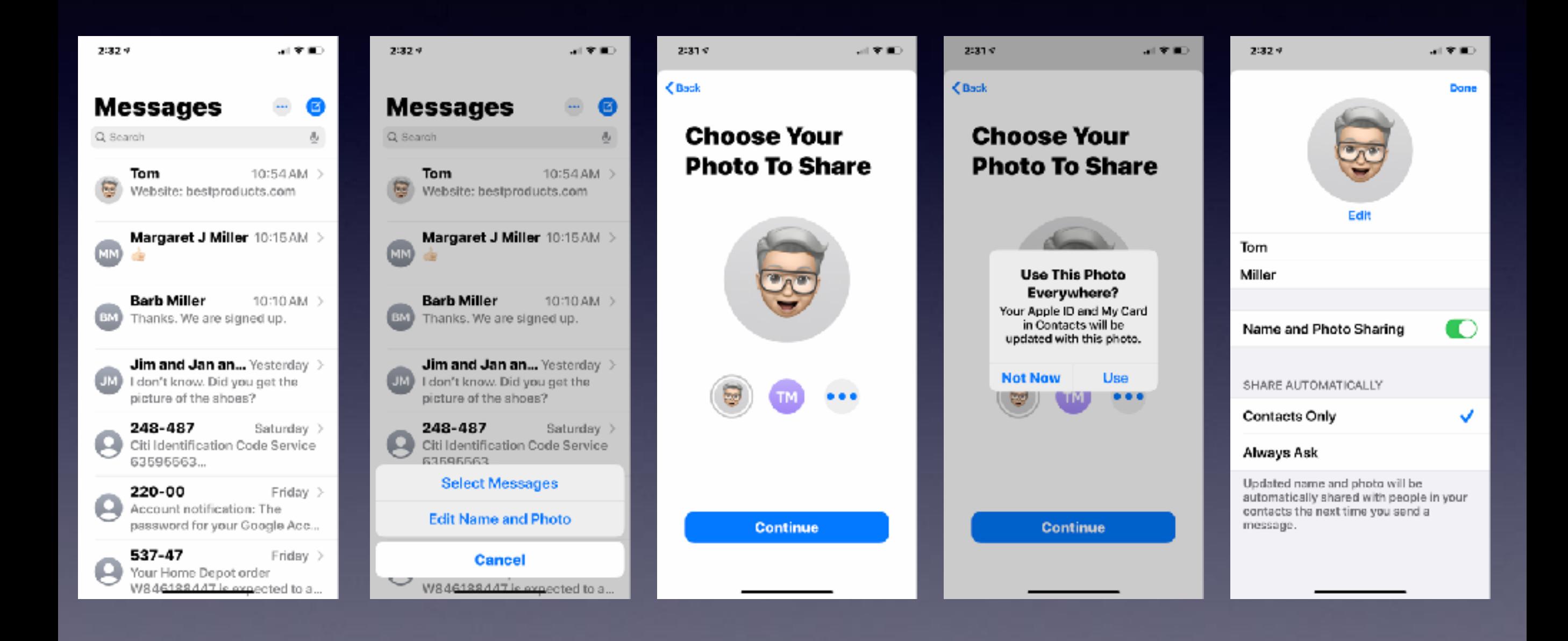

# **Create A Custom Memoji!**

**Open your messages app Tap the animoji icon with the monkey on it Swipe right to the plus sign and tap New Memoji Choose your skin color Choose your freckle level Choose your hairstyle Choose your head shape, age, and chin Choose your eye shape, eye color, and eyelashes Choose your eyebrows, eyebrow color, and eyebrow shape Choose your nose, lip color, and lip shape Choose your ears, earrings Choose your facial hair and its color Choose your eyewear and its color Choose your hat and its color**

### **Get Connected To A Wi-Fi Network "Fast"!**

**Is there a danger in using "unlocked" Wi-Fi hotspots?**

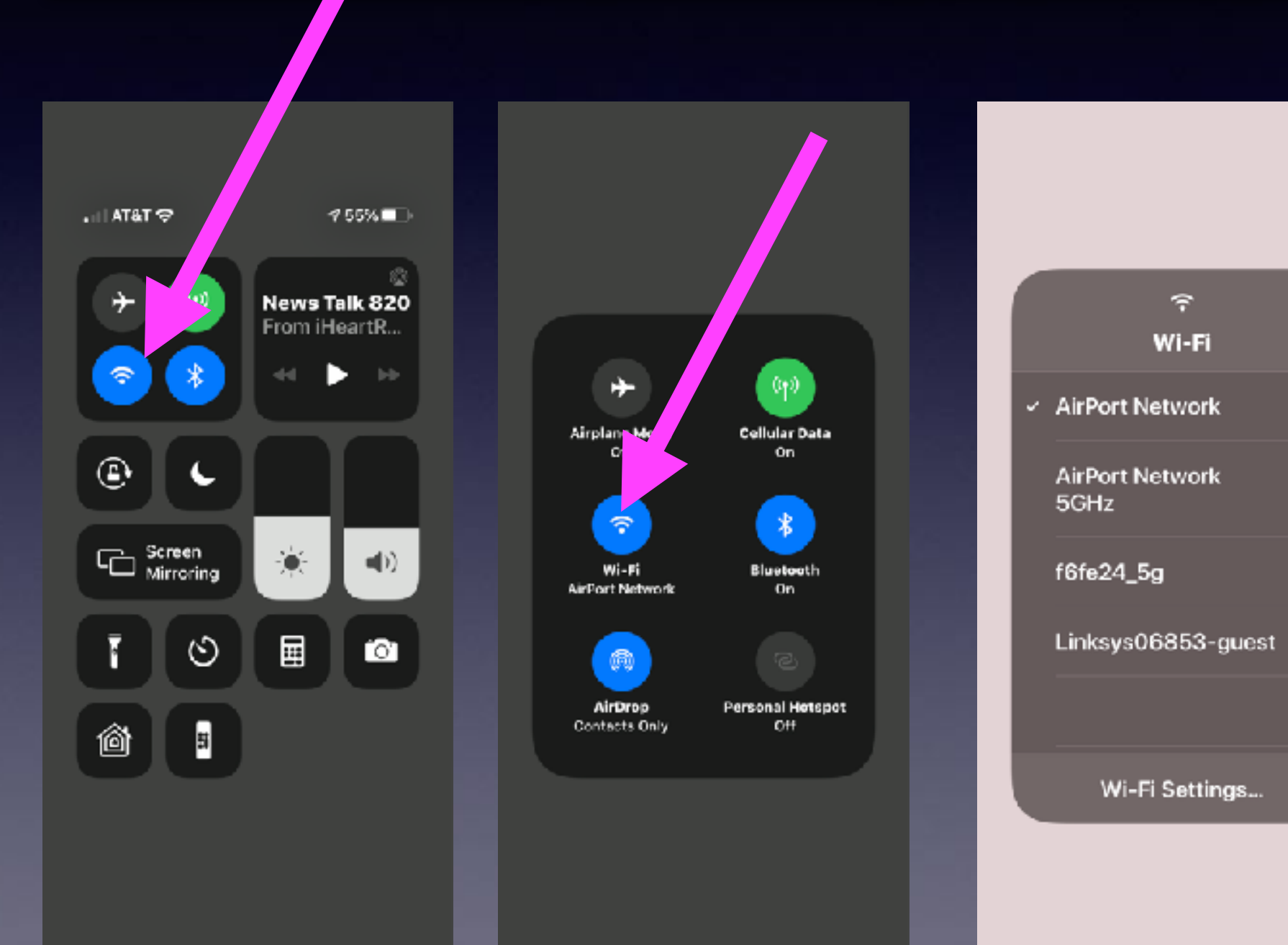

**Access the Control Center!**

**iPhone 8 & older flick up!** 

 $4.9$ 

 $47$ 

 $2<sup>o</sup>$ 

Ŧ

**iPhone 10 and newer drag top right to center.**

# **Prolong Battery Life!**

#### **10. PROLONG YOUR IPHONE BATTERY**

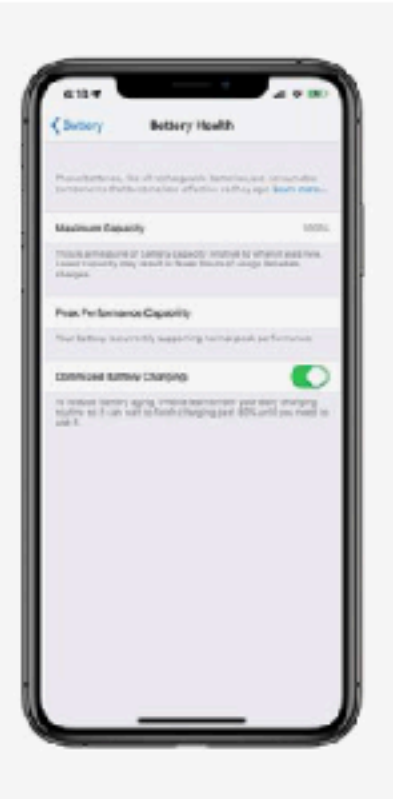

Apple

Apple has added a new option to its Battery Health feature called "Optimized Battery Charging," which is designed to extend the total battery life of a device running iOS 13. Apple says the feature slows the rate of battery aging by reducing the time your iPhone spends fully charged. The tool uses machine learning to understand your daily charging routine, so it can wait to finish charging past 80% until you need to use your phone. That way if you charge your phone at night, it won't hold a 100% charge for several hours, which degrades your battery.

- ▶ Tap Settings
- $\triangleright$  Scroll down
- ▶ Tap Battery
- ► Tap Battery Health
- ▶ Toggle the switch to the On position.

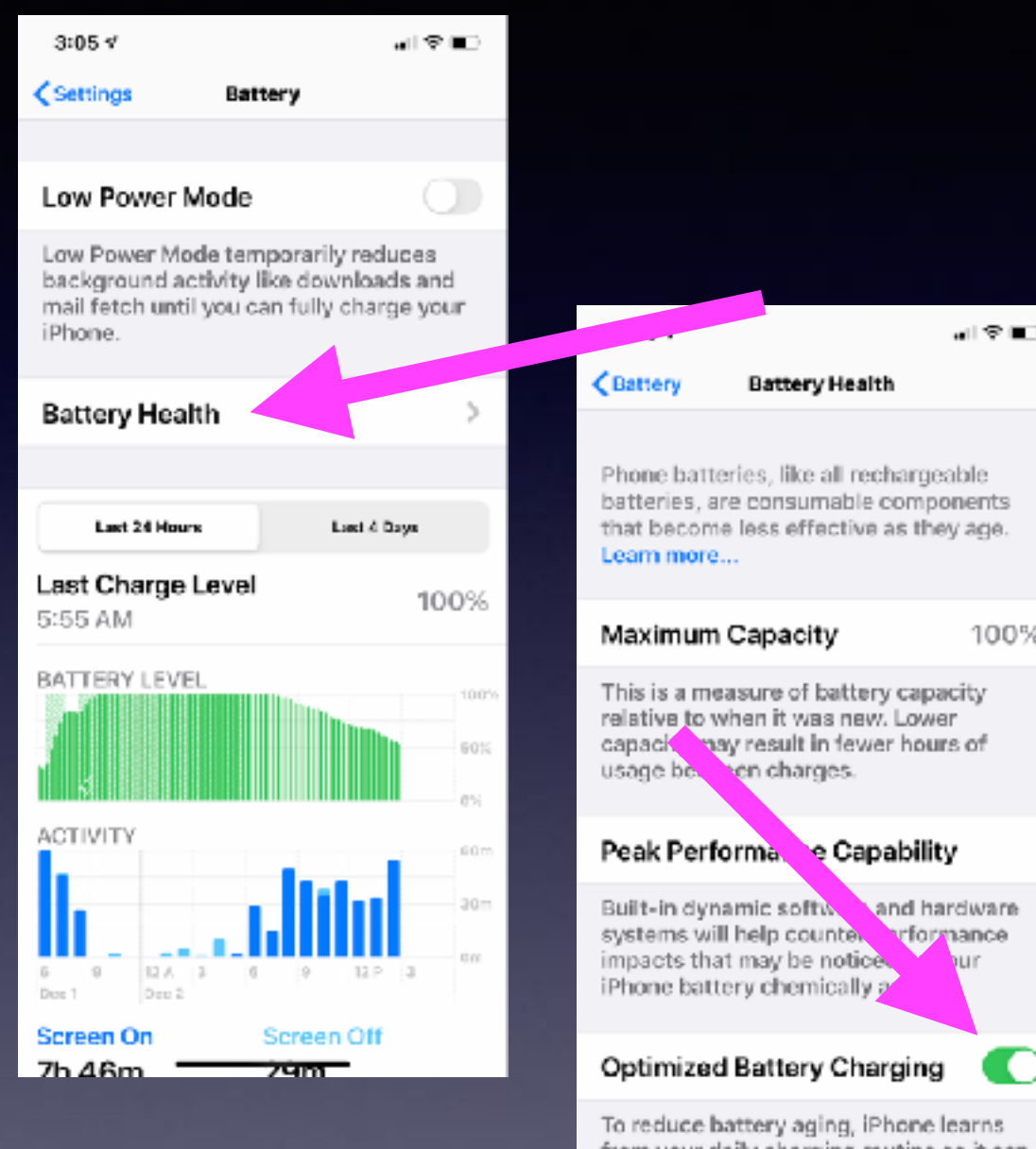

trom your daily charging routine so it canwait to finish charging past 80% until you need to use it.

### **Group FaceTime With 31 Other People!**

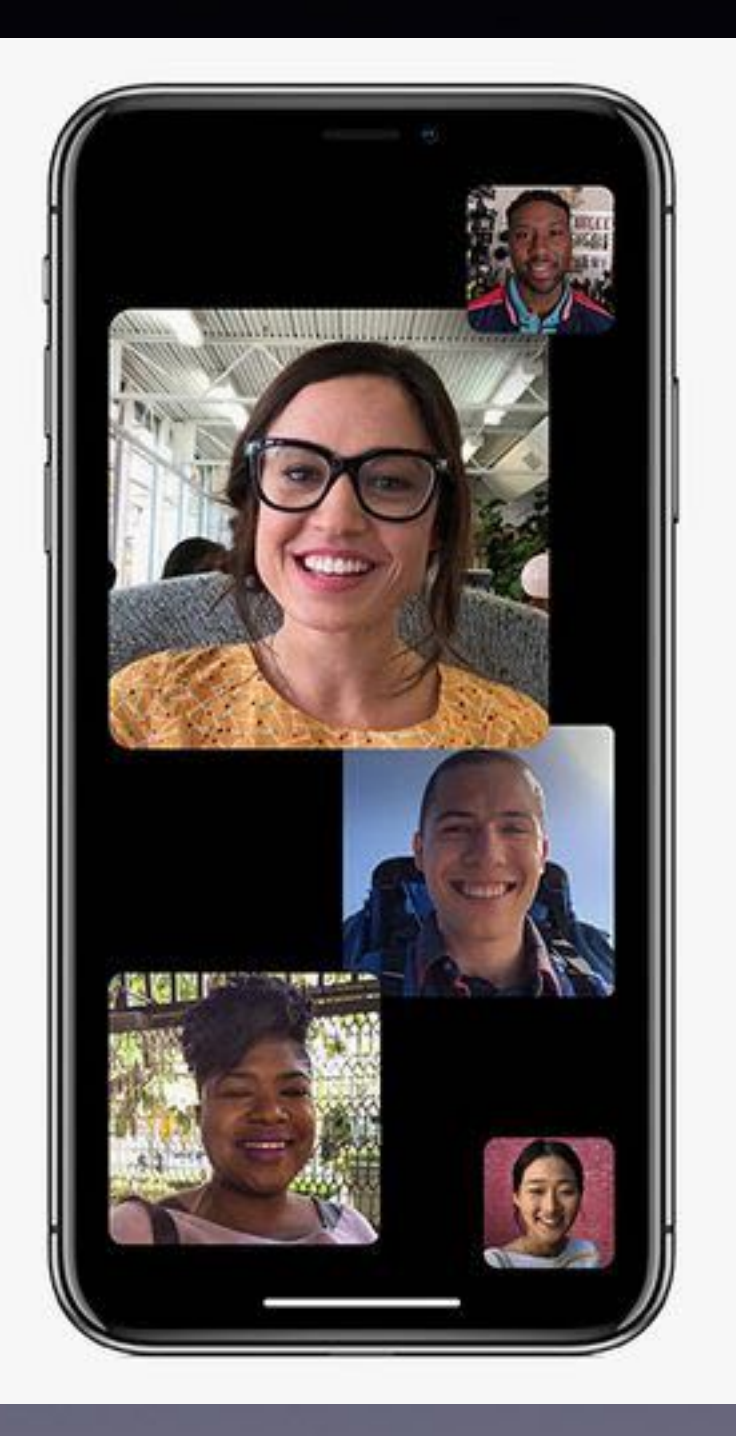

**Open the FaceTime app on your iPhone. Tap the + button on the top right of your screen. Enter the name or number of the person you want to call first. Enter up to 30 additional contacts. Tap Video or Audio to place your FaceTime call**

### **Fast Way To Open The Calculator & Fast Way To Calculate!**

#### **Hey Siri, Open the calculator!**

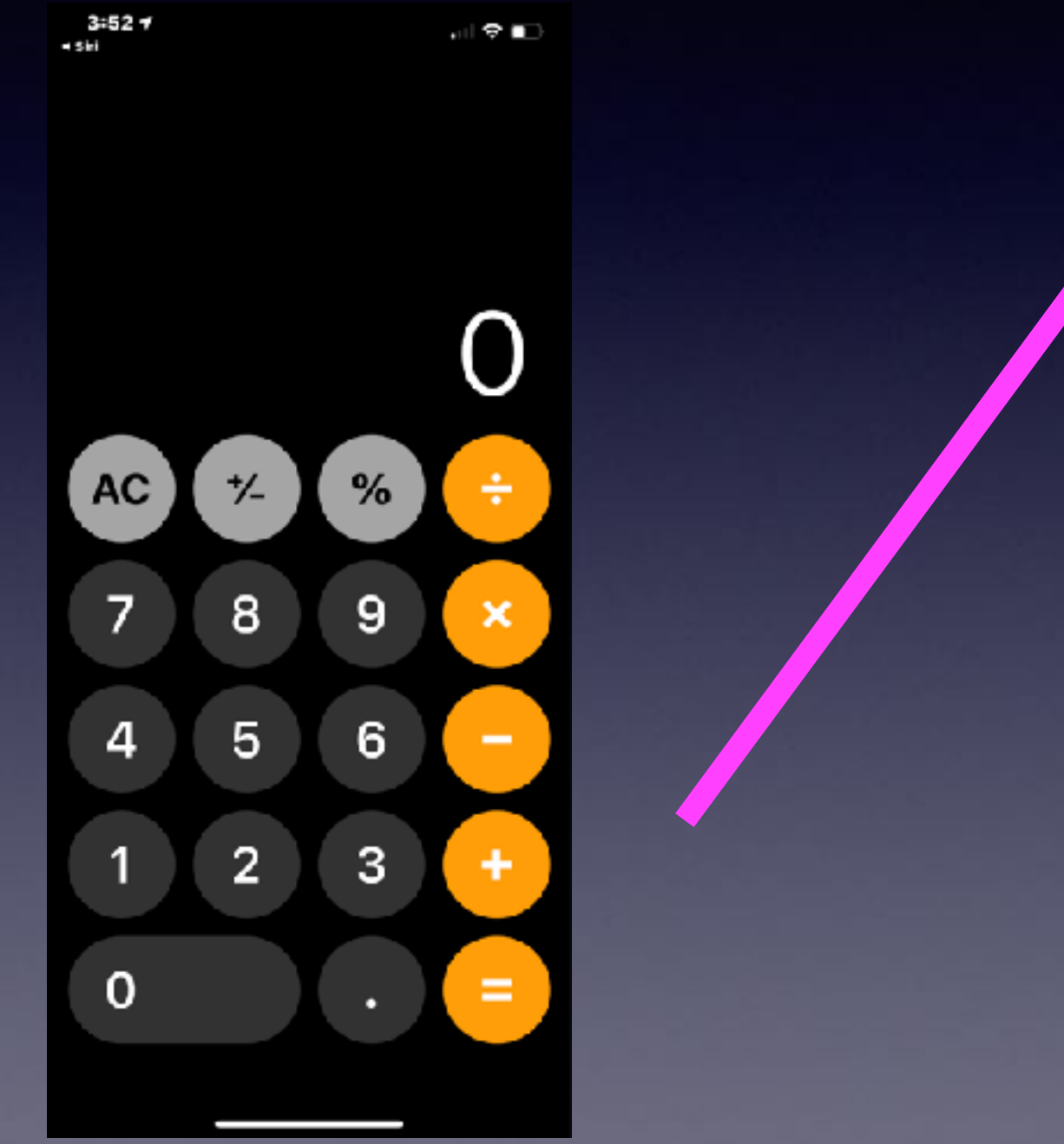

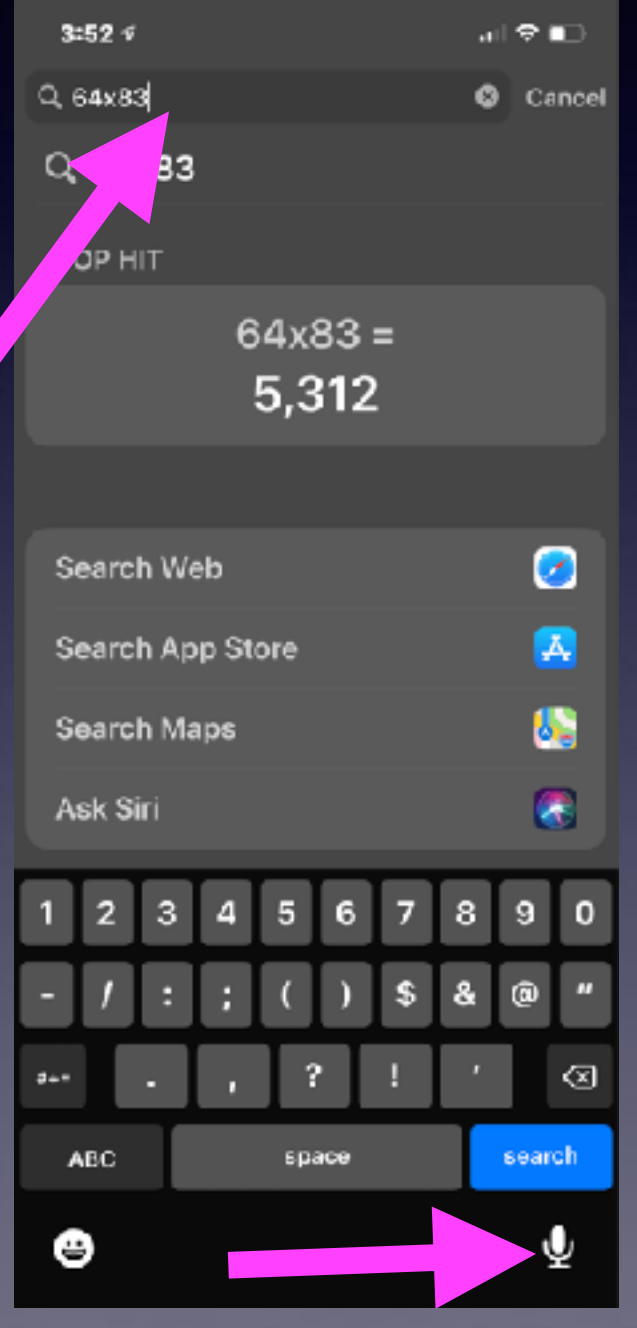

**Swipe from**  left to right **on the Home Screen!** 

> **Type or speak your query!**

### **Backspace On The Calculator!**

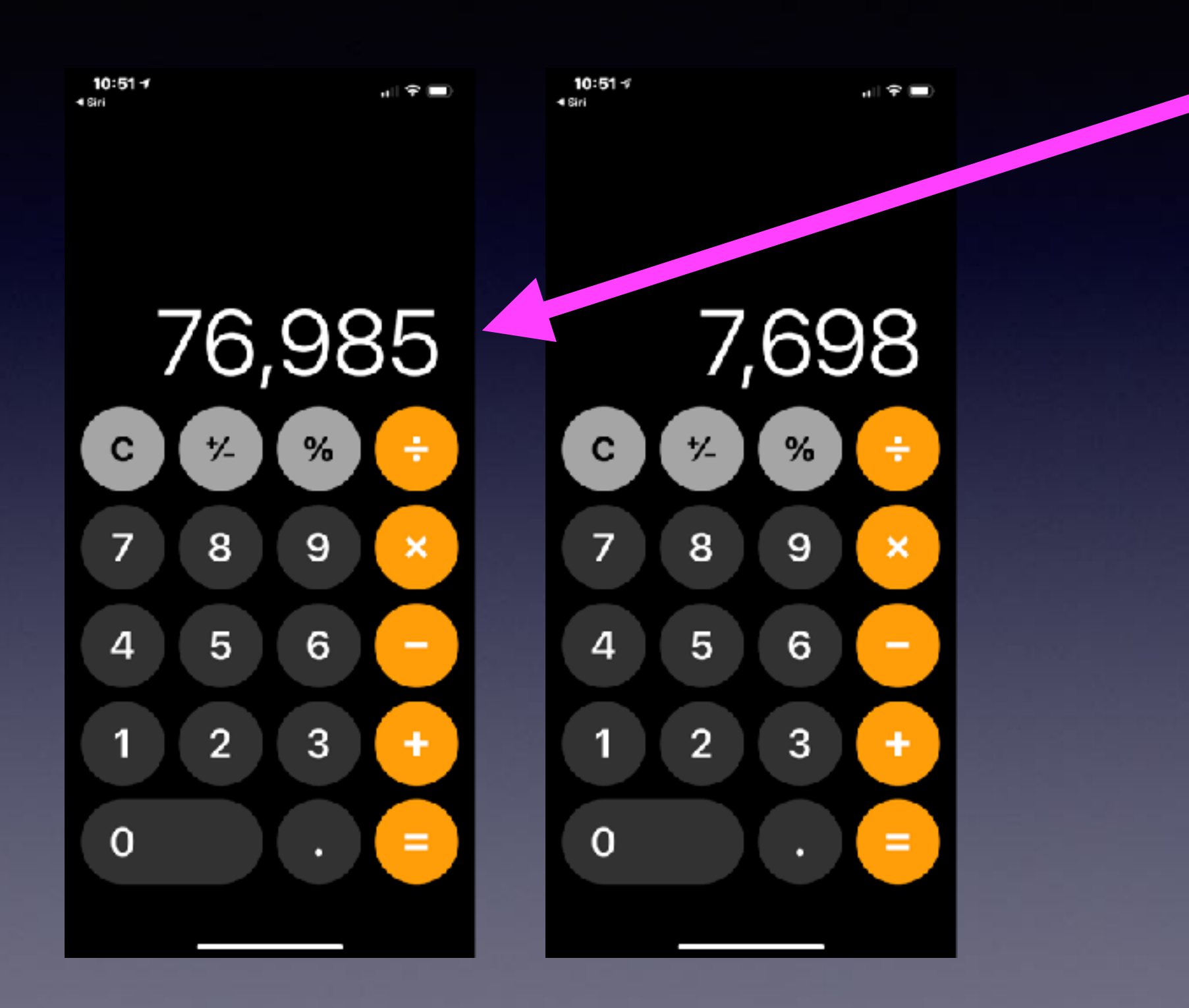

**Swipe over the total from right to left. The last digit is removed.**

# **Make Your iPhone Flash When You Get A Notification!**

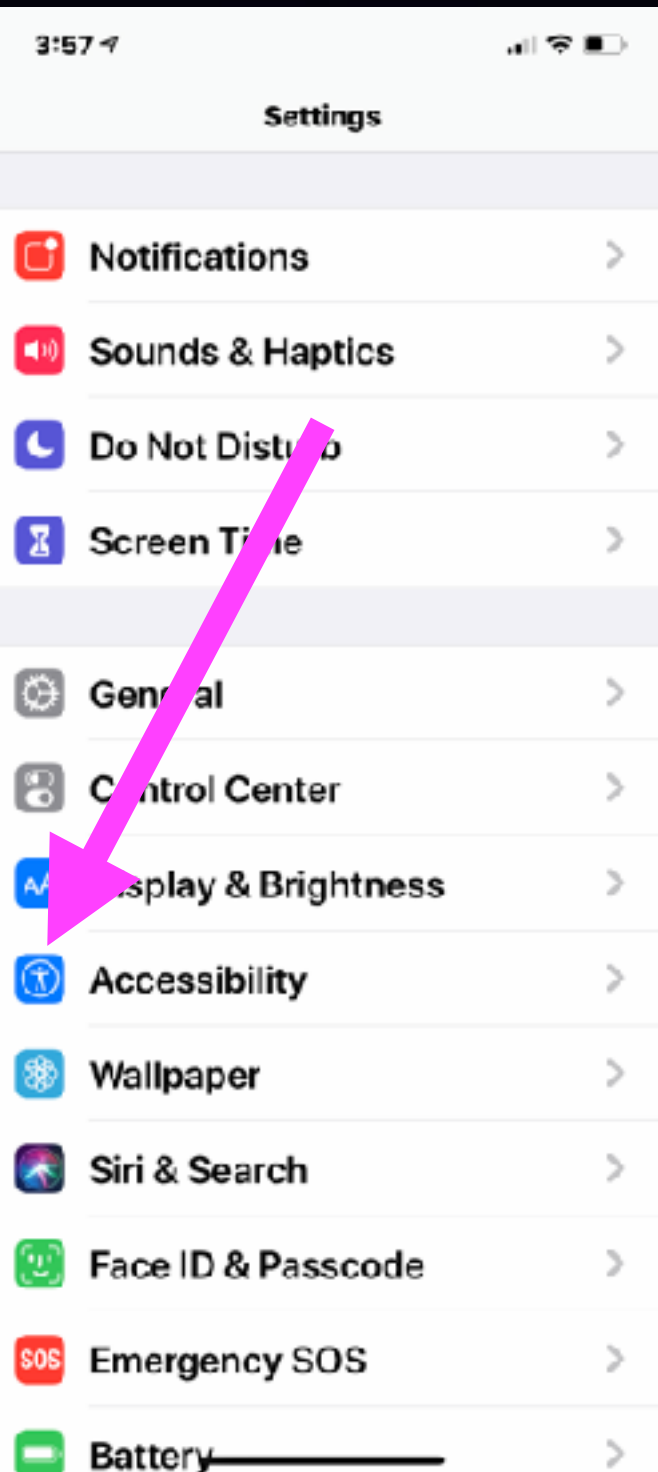

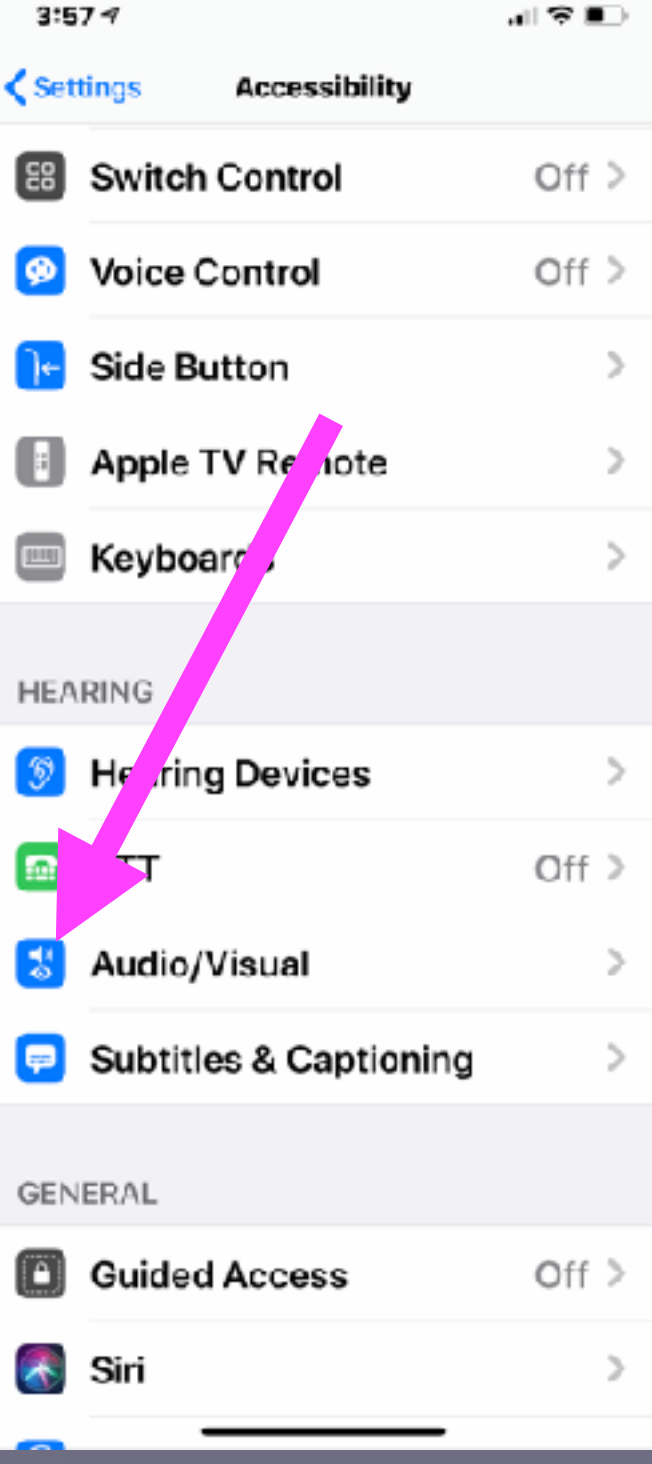

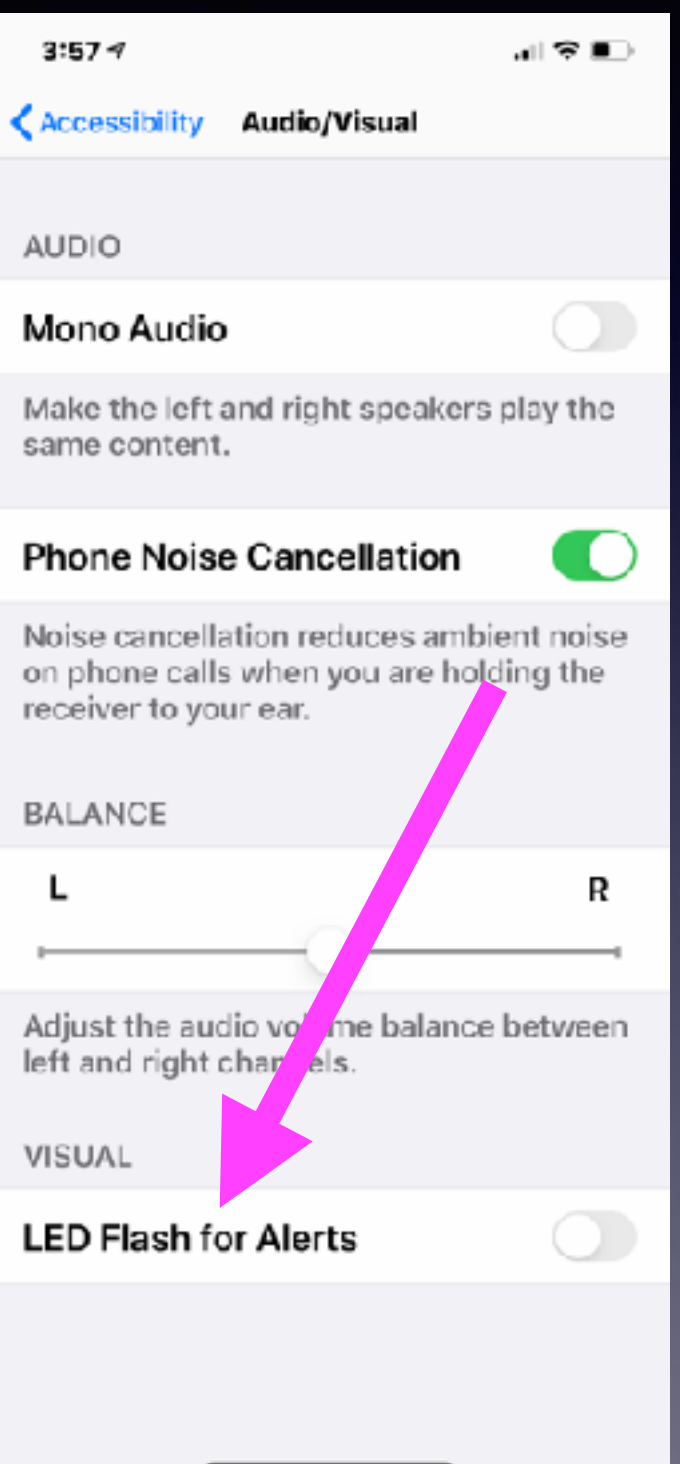

## **Sharing A Photo With Many Options!**

**Select a photo > choose the "share" option. Notice the options.**

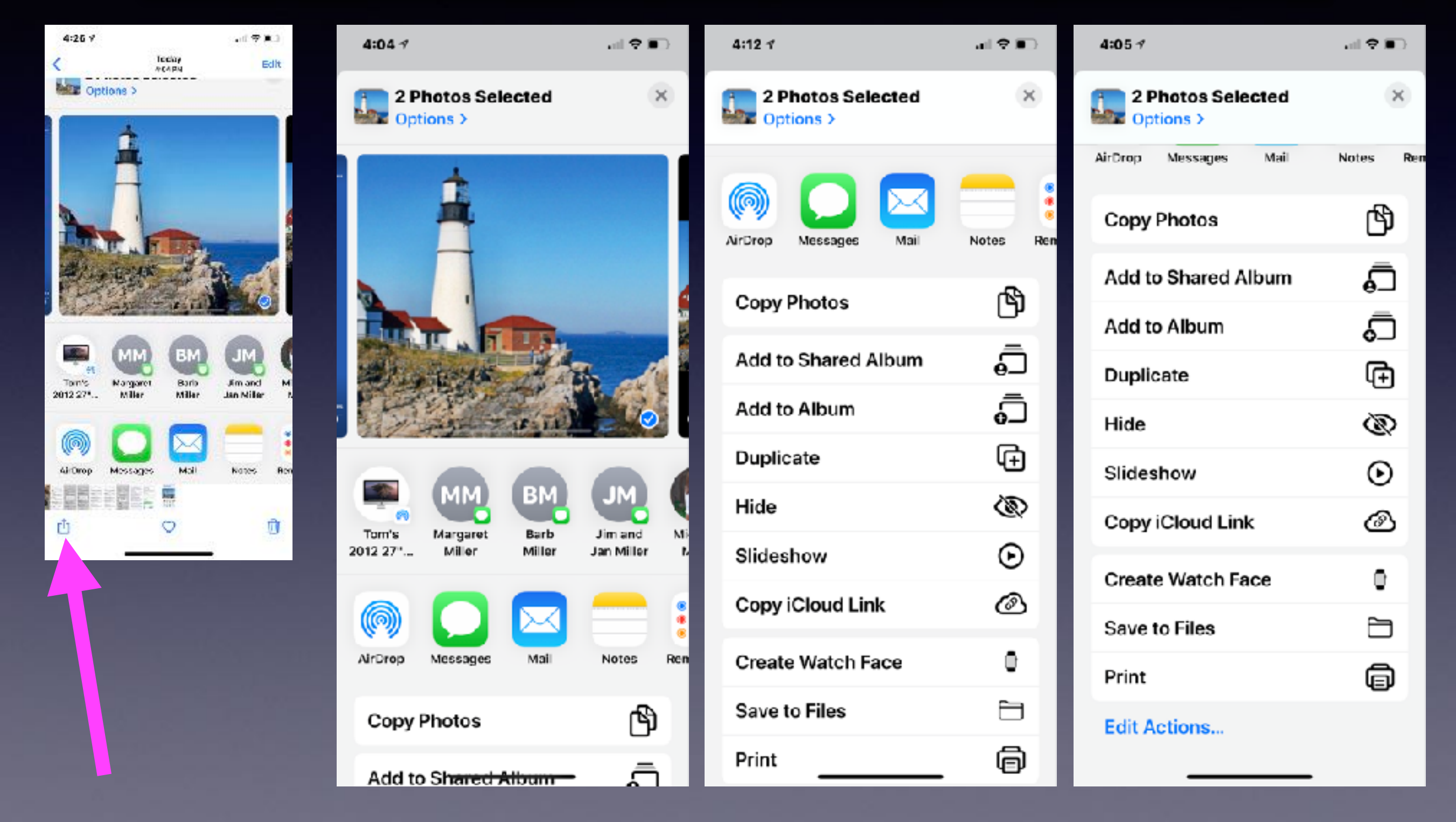

# **Straighten Pic In Photos!**

### **Editing in Photos in IOS13!**

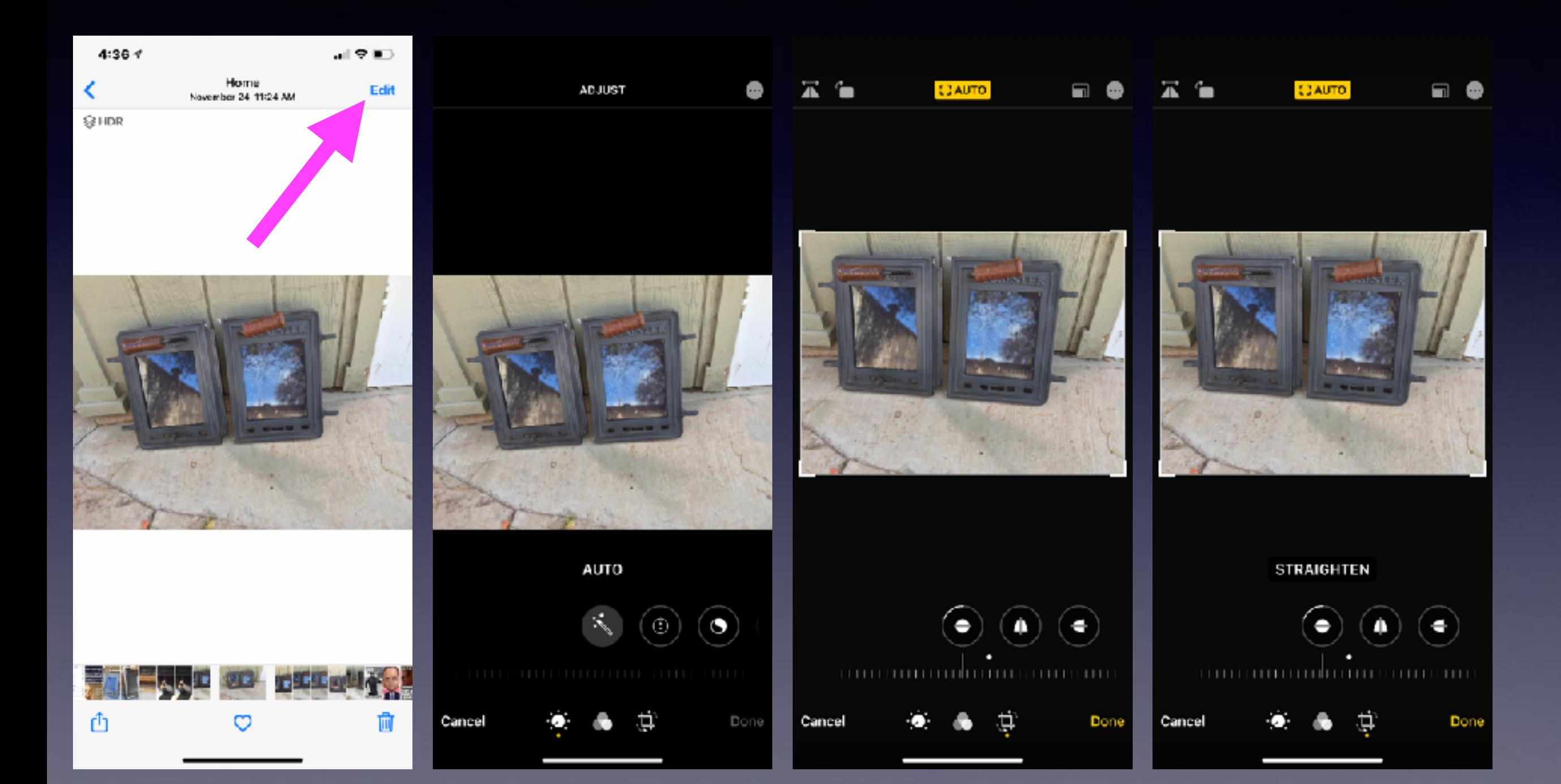

### **A Nice Way To Say That You Cannot Answer A Call!**

 $4:46.7$ 

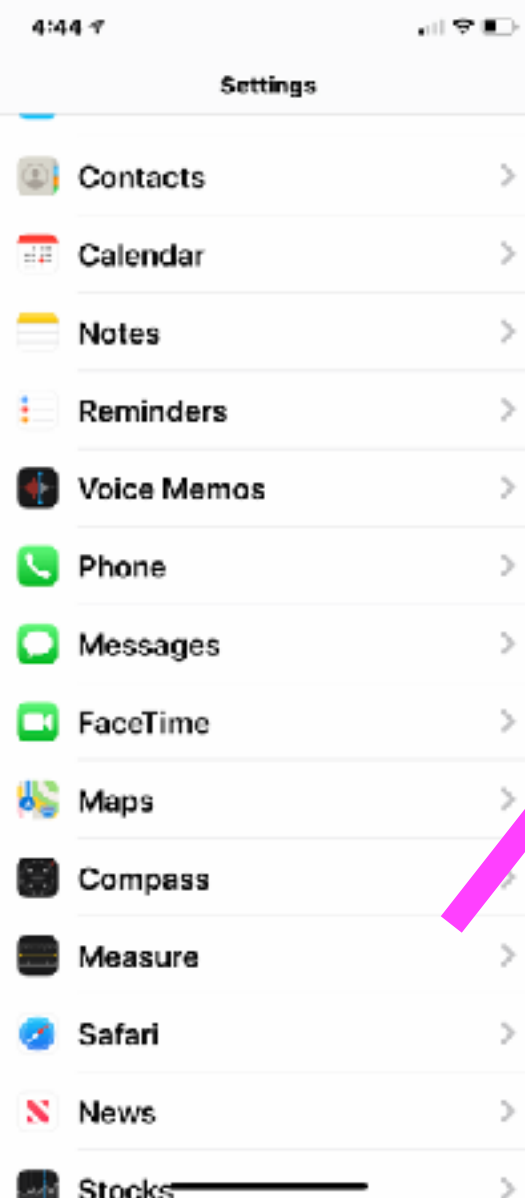

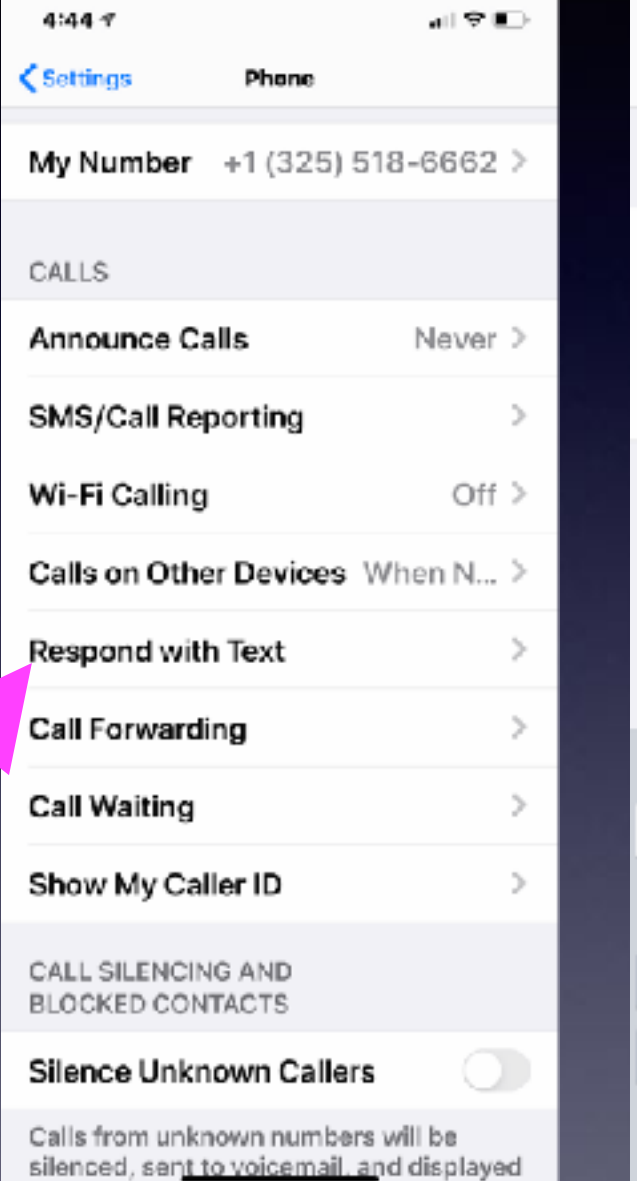

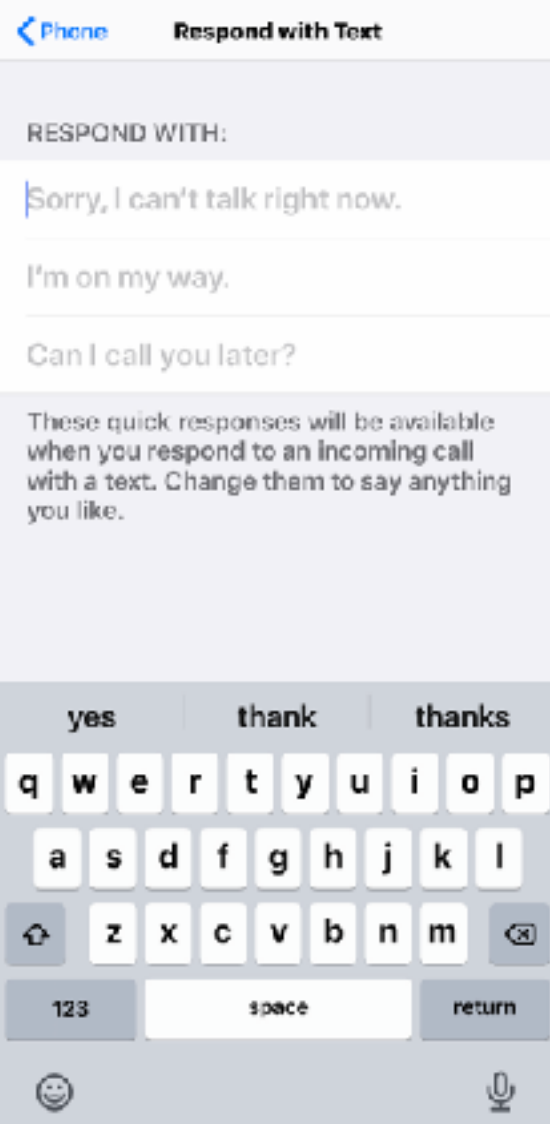

 $\mathbf{d} \mathbf{I} \mathbf{S}$  in

#### **Open your Settings app.**

**Tap "Phone"** 

#### **Tap "Respond with Text"**

**Tap which field you want to edit** 

**Enter new text**